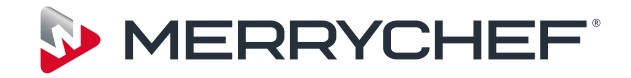

# eikon e4

# Руководство по обслуживанию и каталог запасных частей

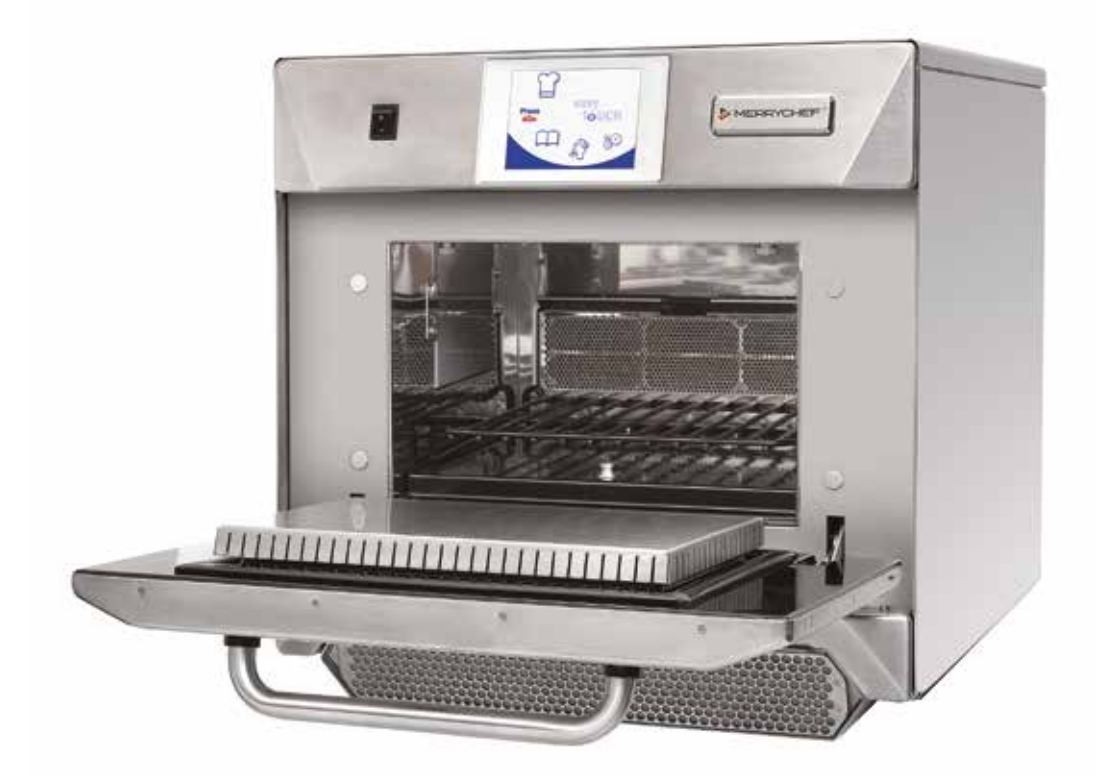

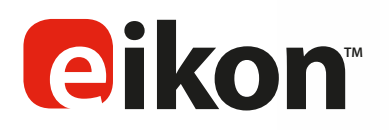

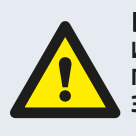

БЕРЕГИСЬ СВЧ-ИЗЛУЧЕНИЯ: **ИЗБЕГАТЬ ВОЗДЕЙСТВИЯ ИЗЛУЧЕНИЯ ОТ МИКРОВОЛНОВОГО ГЕНЕРАТОРА ИЛИ ЧАСТЕЙ, ПРОВОДЯЩИХ МИКРОВОЛНОВУЮ ЭНЕРГИЮ.**

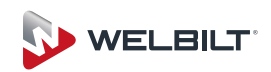

## **ОБОЗНАЧЕНИЯ**

Приведенные ниже обозначения используются в настоящем руководстве в применимых случаях в качестве визуальных указаний.

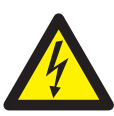

### **ОПАСНО**

Это обозначение применяется, если существует высокая степень риска тяжелой физической травмы персонала. Соответствующие меры безопасности ДОЛЖНЫ соблюдаться и осуществляться всегда.

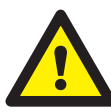

### **ПРЕДУПРЕЖДЕНИЕ**

Это обозначение применяется, если существует возможный риск физической травмы персонала или повреждения оборудования. Соответствующие меры безопасности ДОЛЖНЫ соблюдаться и осуществляться всегда.

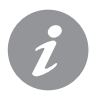

### **ИНФОРМАЦИЯ**

**1** изображении.Это обозначение используется, чтобы подчеркнуть важную или полезную информацию. Например: Руководство состоит из основных разделов (символы табуляции на крайней левой и правой частях страниц), за которыми следуют заголовок основной темы, подзаголовки и текст. Teкст с ссылочным номером или буквой, например,(1), относится к той же ссылке на

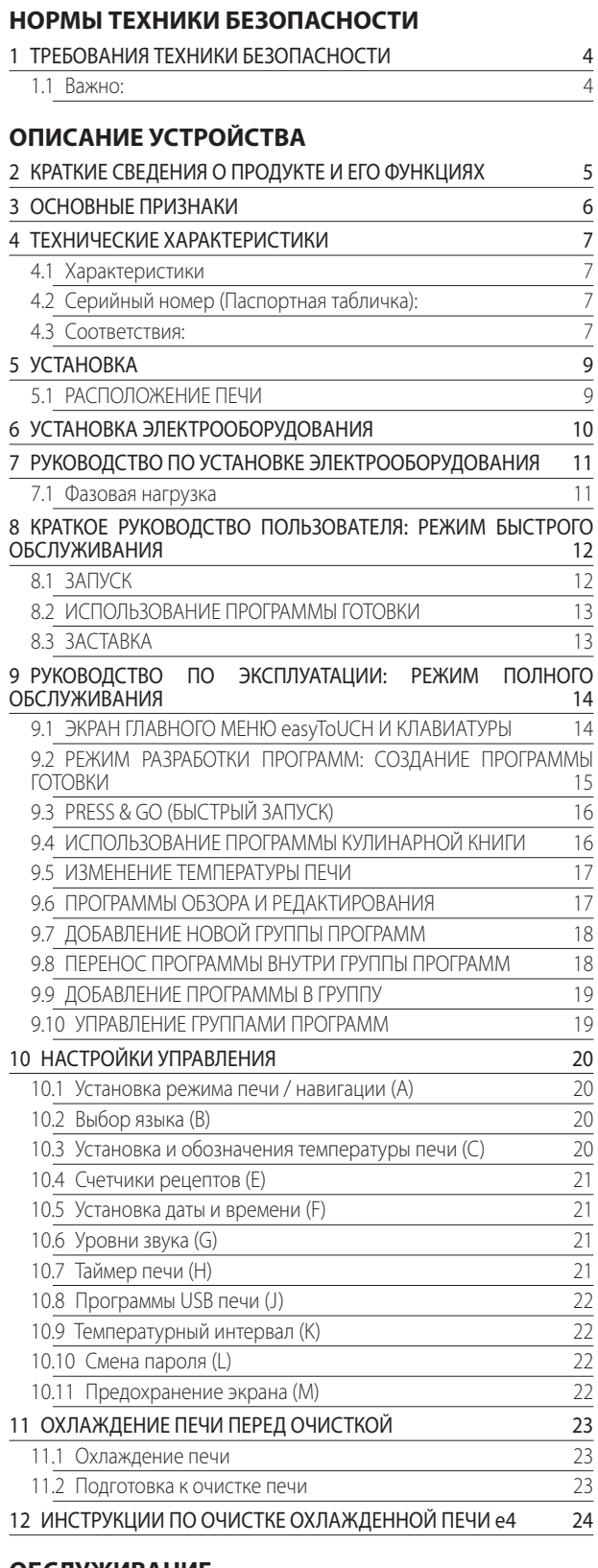

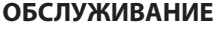

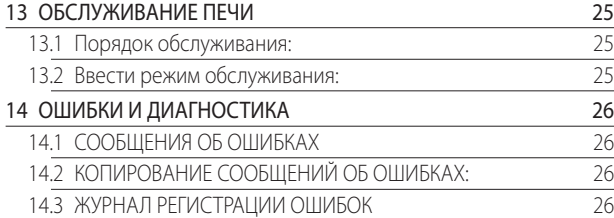

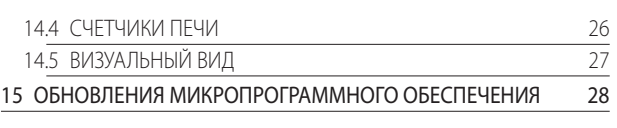

### **ТЕСТИРОВАНИЕ УЗЛОВ И КОМПОНЕНТОВ**

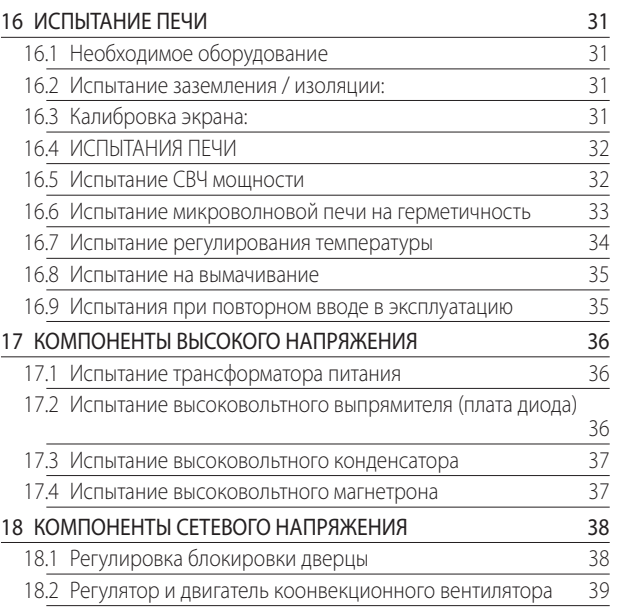

### **ЗАПАСНЫЕ ЧАСТИ И ЗАМЕНА**

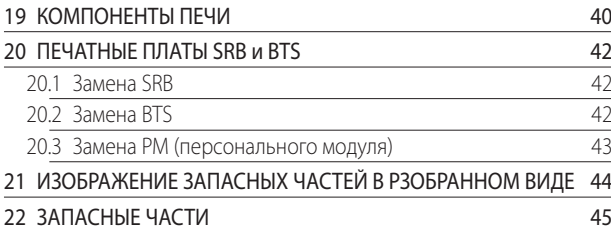

### **ОБНАРУЖЕНИЕ НЕИСПРАВНОСТЕЙ**

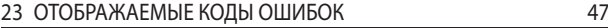

### **ЭЛЕКТРИЧЕСКИЕ ЦЕПИ**

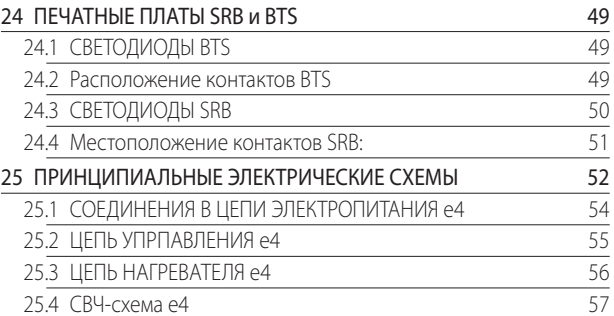

### **ВВОД В ДЕЙСТВИЕ**

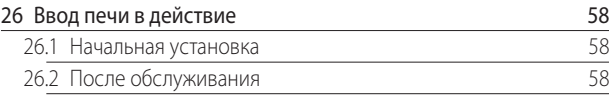

**НОРМЫ ТЕХНИКИ BESONACHOCTM БЕЗОПАСНОСТИ**

**ВВОД В ДЕЙСТВИЕ**

ВВОД В ДЕЙСТВИЕ

# ТРЕБОВАНИЯ ТЕХНИКИ БЕЗОПАСНОСТИ

### 1.1 Важно:

Настоящее руководство является техническим руководством для инженеров, которые успешно прошли курсы ознакомления с известным продуктом и обучения, проводимые Merrychef, для осуществления обслуживания и ремонта устройств/(а), показанных на передней обложке настоящего руководства. которое не должно использоваться для любой другой марки или модели устройства.

Пожалуйста, помните, что разумнее не пытаться выполнить задачу обслуживания, если вы не уверены в возможности завершить ее грамотно, быстро, а главное, безопасно.

Чтобы избежать личных травм и травм других людей и защитить устройство от возможных повреждений, убедитесь, что вы прочитали и поняли все соответствующие инструкции и ВСЕГДА соблюдайте правила техники безопасности при обслуживании печей.

1.1.1 Прежде, чем приступить к ремонту печи, необходимо проверить печь на предмет СВЧ-излучения с помощью калиброванного СВЧ-детектора.

1.1.2 Убедитесь, что печь не излучает микроволны, даже тогда, когда она, предположительно, не работает.

1.1.3 Убедитесь, что печь не работает непрерывно, независимо от того, отображается на дисплее режим приготовления или нет.

1.1.4 Никогда не совершайте каких-либо действий с проводом электропитания от сети, если он находится под напряжением.

1.1.5 Прежде, чем открыть корпус печи, необходимо ВСЕГДА отключить печь от питания электросети: отключить штепсельную вилку печи из стенной розетки, выключить блокировочный выключатель для отключения печей с постоянно подключенными проводами. ПРИМЕЧАНИЕ: Выключатель печи не обеспечивает адекватную зашиту от поражения электрическим током, поскольку он не отключает все внутренние провода от электропитания от сети.

1.1.6 Оборудование должно быть заблокировано для предотвращения случайного подключения печи к питанию от CATIA

1.1.7 Не оставляйте печь без присмотра при снятых панелях и держите в поле зрения других работников при тестировании печи, доступ разрешен только специально обученным инженерам.

1.1.8 Минимальное количество панелей должно быть снято, и конденсаторы НТ-серии должны быть разряжены с помощью соответственно изолированного 10 МОм резистора, прежде чем продолжать работу с печью.

1.1.9 Должна быть использована временная изоляция для предотвращения случайного контакта с опасными токопроводящими частями.

1.1.10 Не прикасайтесь к внутренним проводам внутри печи, не зависимо от того, что вы считаете их обесточенными или нет, избегайте касания телом металлических частей печи (копуса, панелей и т.д.).

1.1.11 Используйте электрические отвертки, рассчитанные на соответствующее напряжение, для регулировки переменных резисторов и т.п., и следите за тем, чтобы инструмент не касался также каких-либо других деталей.

1.1.12 Убедитесь, что испытательная аппаратура установлена правильно, прежде, чем ее использовать.

1.1.13 Испытательное оборудование, такое как испытательные шупы или зажимы измерительного прибора, должны подсоединяться и отсоединяться для каждого испытания только тогда, когда устройство отключено.

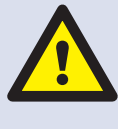

В СЛУЧАЕ ПОЯВЛЕНИЯ ДЫМА: ВЫКЛЮЧИТЬ ПЕЧЬ - ОТСОЕДИНИТЬ / ОТКЛЮЧИТЬ ОТ ЭЛЕКТРОПИТАНИЯ СЕТИ ДЕРЖАТЬ ДВЕРЦУ ПЕЧИ ЗАКРЫТОЙ, ЧТОБЫ ПОТУШИТЬ ПЛАМЯ.

### ONACHO:

ПРЕЖДЕ, ЧЕМ СНЯТЬ КОЖУХ ПЕЧИ, ОТКЛЮЧИТЬ ПЕЧЬ ОТ ЭЛЕКТРОПИТАНИЯ СЕТИ; ВЫКЛЮЧИТЬ, ОТКЛЮЧТЬ ШТЕПСЕЛЬНУЮ ВИЛКУ ИЗ СТЕННОЙ РОЗЕТКИ. ВЫКЛЮЧИТЬ БЛОКИРОВОЧНЫЙ ВЫКЛЮЧАТЕЛЬ ДЛЯ ОТКЛЮЧЕНИЯ ПЕЧЕЙ С ПОСТОЯННЫМ ПОДКЛЮЧЕНИЕМ И РАЗБЛОКИРОВКИ.

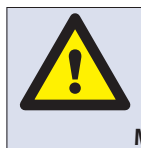

ПРЕДУПРЕЖДЕНИЕ: ПРЕЖДЕ, ЧЕМ ПРОДОЛЖАТЬ РАБОТАТЬ С ПЕЧЬЮ, ВСЕГДА РАЗРЯДИТЕ КОНДЕНСАТОРЫ НТ-СЕРИИ С ПОМОШЬЮ СООТВЕТСТВЕННО ИЗОЛИРОВАННОГО 10 МОМ РЕЗИСТОРА.

1.1.14 Не проводите функциональное тестирование магнетрона при снятых панелях печи.

1.1.15 Старайтесь не касаться испытательного оборудования, если это не требуется для выполнения операции.

1.1.16 После завершения обслуживания выполните операции для ввода печи в действие в соответствии с разделом "Ввод в действие" настоящего руководства.

 $\overline{\mathcal{A}}$ 

## 2 КРАТКИЕ СВЕДЕНИЯ О ПРОДУКТЕ И ЕГО ФУНКЦИЯХ

#### Конструкция

Полость и корпус печи из нержаваеющей стали.

#### СИСТЕМА УПРАВЛЕНИЯ

Цветной сенсорный экран, управляемый с помощью значков.

Хранение до 1024 программ с 6 этапами для каждой программы приготовления, предоставляющие пользователю инструкции для каждого этапа.

Передача данных с помощью карты памяти USB.

Поддержка для дополнительного модуля свзяи Ethernet.

Система безопасности: обеспечивает контроль температуры зоны в определенных пределах.

### МОЩНОСТЬ СВЧ

Два магнетрона.

Система распределения, вращающаяся активная **антенна** 

Настройки микроволновой печи, отключены или 5-100% с шагом 1%.

Система безопасности: Агенство одобрило управляемую систему блокировки дверцы, мониторинга тока и обнаружения перегрева магнетронов.

### НАГНЕТАЕМОЕ ТЕПЛО

Регулировка температуры от 0°С ов выключенном состоянии и от 100°С до 275°С с шагом 1°С.

Система распределения, расчет проникновения воздушного потока.

Регулировки конвекционного вентилятора, 10-100% с шагом 1%.

Система безопасности: обнаружение перегрева полости печи.

#### Последовательность пуска

При положении ВЫКЛ (ОFF) выключателя печи и включенном электропитании от сети, платы ВТS и SRB загружаются. При переключении выключателя печи в положение ВКЛ (ON) на начальном экране отображаются краткие сведения о печи, и включается вентилятор охлаждения корпуса.

После успешного завершения логической проверки возбуждается защитное реле, и печь предварительно нагревается или отображает выбор температуры предварительного нагрева. После предварительного нагрева печь показывает основное меню, если она находится в режиме FS, или выбор рецептов, если она находится в режиме QSR.

#### Последовательность выключения

После выключения печи на экране появляется 'Shutting Down'("Завершение работы"), и вентилятор охлаждения будет работать до тех пор, пока температура не будет существенно снижена (температура внутри печи 50 С).

Защитное реле обесточивается, а платы BTS и SRB остаются активными.

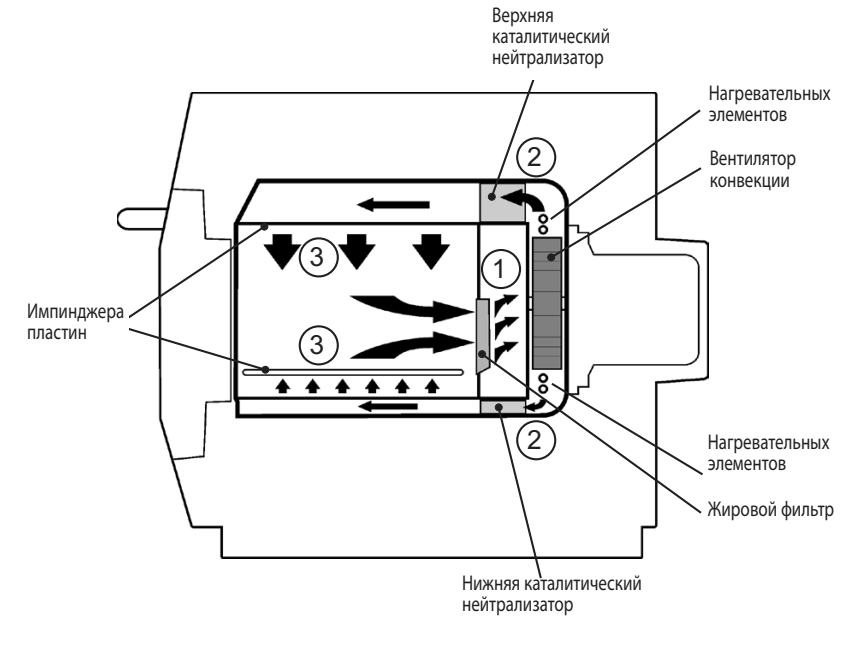

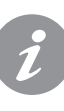

#### Как это происходит:

Конвекционный вентилятор втягивает воздух через масляный фильтр (1), который удаляет большую часть частиц из потока воздуха. Воздух затем нагревается и возвращается в полость печи через катализаторы (2) и пластины импрингера (3), чтобы обеспечить равномерное нагревание пиши. Это позволяет свести к минимуму появление зон, где может скапливаться жир, позволяя готовить пишу равномерно, что позволяет добиться получения хрустящей золотистой корочки.

# **3 ОСНОВНЫЕ ПРИЗНАКИ**

### **1** ВЫКЛЮЧАТЕЛЬ ON/OFF

ПОЛОЖЕНИЕ ON (I) включает печь, положение OFF (0) переключает печь в режим ожидания. ВЫКЛЮЧАТЕЛЬ НЕ ОТКЛЮЧАЕТ ВНУТРЕННЮЮ ПРОВОДКУ ОТ ЭЛЕКТРОПИТАНИЯ СЕТИ.

**2** ПАНЕЛЬ УПРАВЛЕНИЯ

Сенсорные элементы управления (easyToUCH) для управления функциями печи, включая диагностьику и режим обслуживания.

**3** USB menuKey

Разъем, расположенный под логотипом, позволяет с помощью USB menuKey выполнять обновление программ приготовления пищи и обновление микропрограммного обеспечения на печатной плате.

**4** ПОЛОСТЬ ПЕЧИ

Корпус печи изготовлен в основном из нержавеющей листовой стали и должен содержаться в чистоте, чтобы избежать загрязнения пищевых продуктов и позволить печи работать с максимальной эффективностью.

**5** ПЛАСТИНЫ ИМПИНЖЕРА (Верхняя и нижняя)

Направляют воздух в полости печи. Они должны регулярно очищаться и быть свободными от от отходов.

**6** ДВЕРЦА ПЕЧИ

Дверца с двойной обшивкой и термоизолированной внутренней частью для снижения температуры поверхности, включает СВЧ дроссель.

**7** УПЛОТНЕНИЕ ДВЕРЦЫ

Обеспечивает плотное герметичное уплотнение вокруг двери и должно содержаться в чистоте. Уплотнение должно регулярно проверяться и заменяться в случае износа или повреждения.

**8** ВОЗДУШНЫЙ ФИЛЬТР

Воздухозаборник обеспечивает приток воздуха для охлаждения внутренних компонентов, требует очистки каждый день и НЕ ДОЛЖЕН быть закрыт. Фильтр должен быть на месте при работе печи.

**9** ОТВЕРСТВИЕ ДЛЯ ВЫПУСКА ПАРА

Удаляет пар из полости печи.

**10** ВЕНТИЛЯТОР ДЛЯ ОБДУВА ГОРЯЧИМ ВОЗДУХОМ

Выполняет циркуляцию горячего воздуха через каталитические нейтрализаторы и полость печи.

**11** ЗАВОДСКАЯ ТАБЛИЧКА С НОМИНАЛЬНЫМИ ДАННЫМИ

На заводской табличке, расположенной на задней стенке печи, указаны модель, серийный номер, электрические номинальные характристики и номер телефона изготовителя.

**12** КАБЕЛЬ ЭЛЕКТРОПИТАНИЯ СЕТИ

Расположен сзади печи и должен быть заменен в случае износа или повреждения.

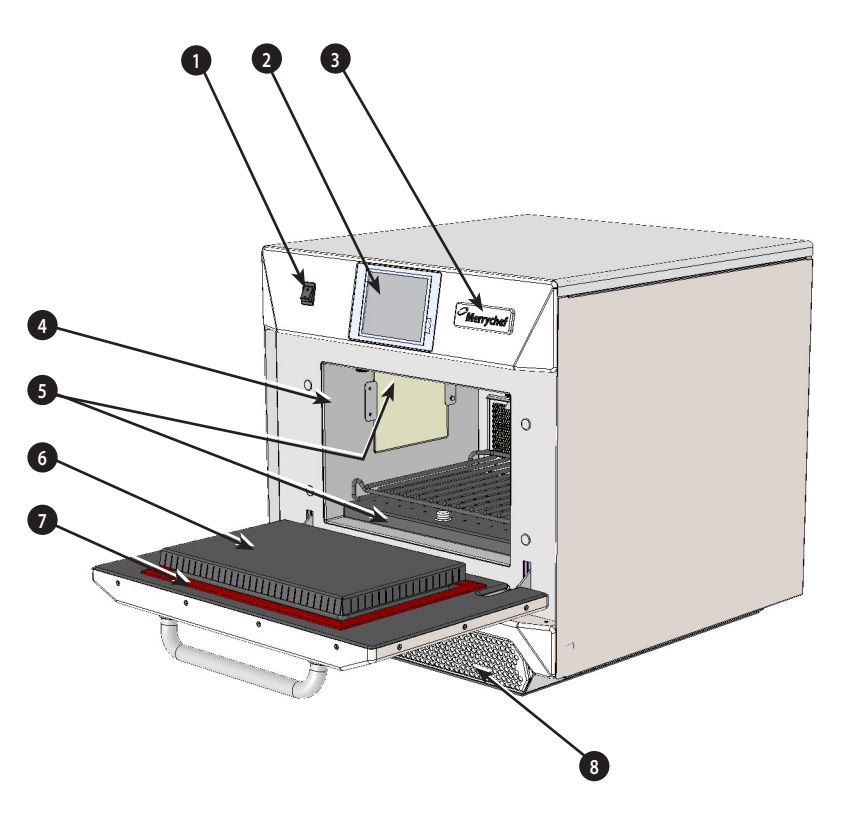

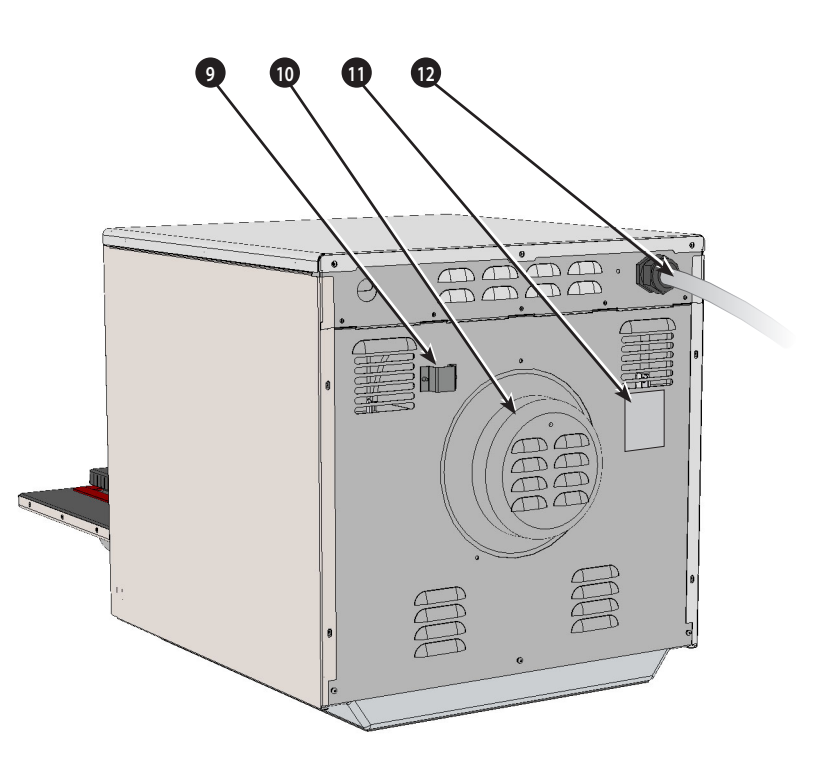

### **4.1 Характеристики**

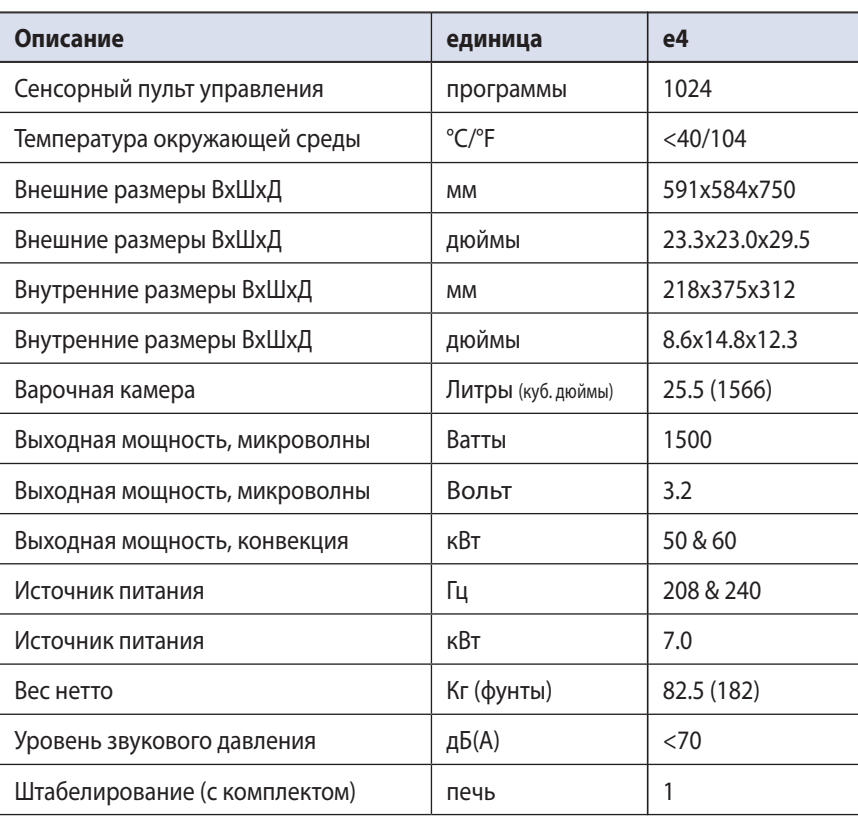

### **4.2 Серийный номер (Паспортная табличка):**

Серийный номер: MM YY SITE SERIAL т.e. 10 06 2130 12345 (1006213012345)

Печь изготовлена в июне 2010 г. в Шеффилде (Великобритания), номер изделия 12345.

Номер модели: МОДЕЛЬ КОНВЕКЦИЯ МИКРОВОЛНЫ НАПРЯЖЕНИЕ ЧАСТОТА СХЕМА ПОДКЛЮЧЕНИЯ НАЗНАЧЕНИЕ СТРАНА

т.e. e4C S V 30 5 H E U 1 GM EU (e4CSV305HEU1GMEU)

модель e4C, 3200 Вт, 1500 Вт, 230 В, 50 Гц, L+N+E(4 мм EU), 3-контактный штепсель, USB, 1, Общерыночное, Европейский Союз.

### **4.3 Соответствия:**

Директивы ЕС EMC 2004/108/EC LVD 2006/95/EC RoHS 2002/95/EC MD 2006/42/EC

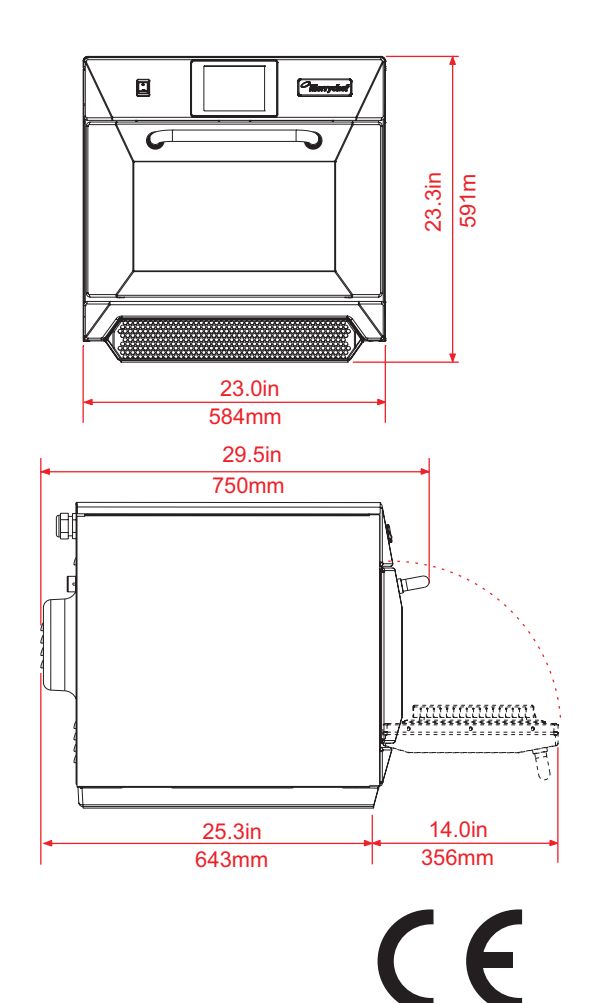

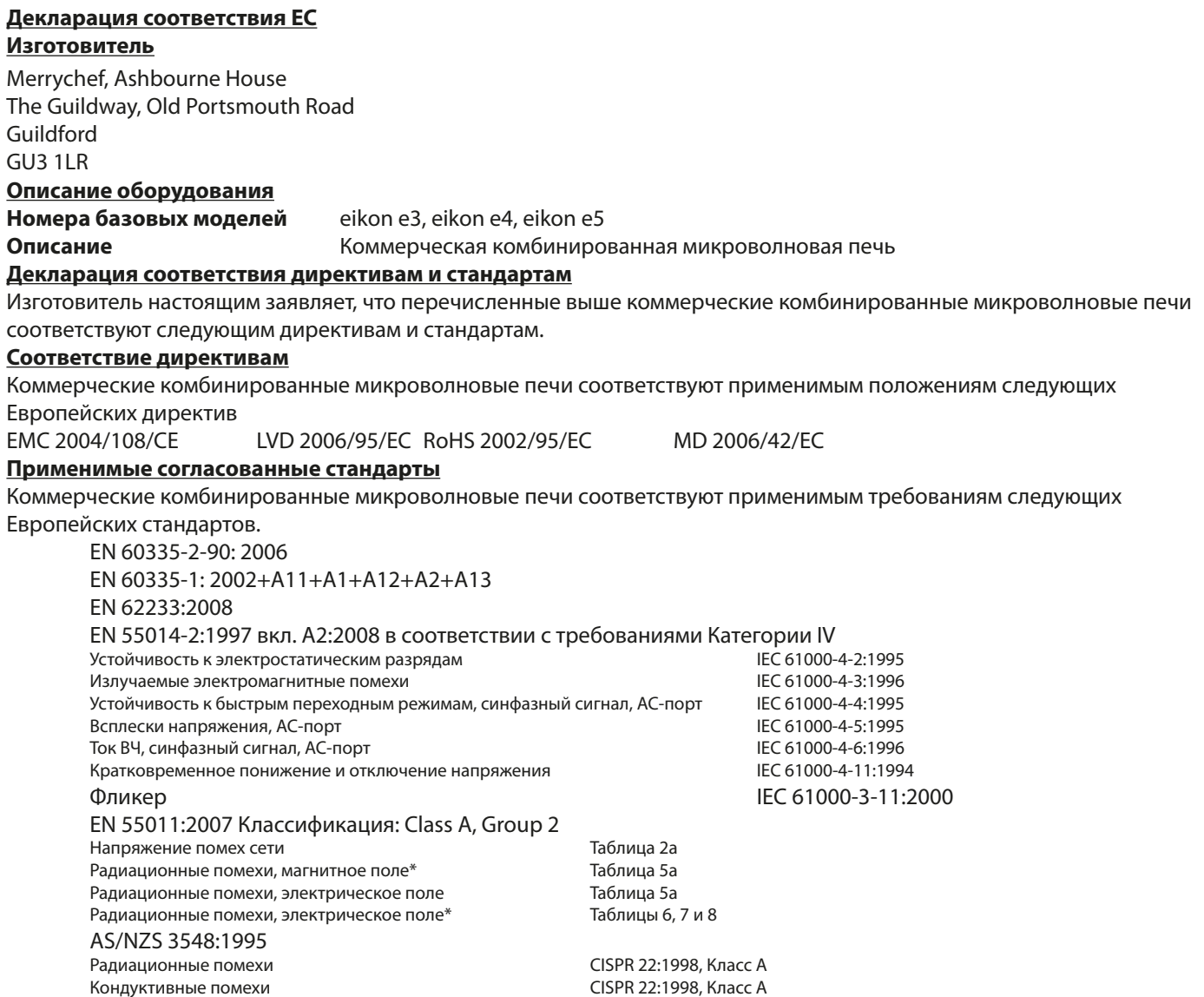

#### **Управление качеством и природоохранной деятельностью**

**ОПИСАНИЕ УСТРОЙСТВА**

ОПИСАНИЕ<br>УСТРОЙСТВА

Merrychef (Шеффилд) использует систему управления качеством в соответствии с EN ISO 9001:2008 и сертифицирована система экологического менеджмента в соответствии с EN ISO 14001.

### **5.1 РАСПОЛОЖЕНИЕ ПЕЧИ**

Выберите место вдали от мощных источников тепла.

НЕ РАСПОЛАГАЙТЕ печь таким образом, чтобы в нее поступал горячий воздух от плит, грилей, обжарочных аппаратов и т. п.

Если микроволновая печь располагается рядом с газовыми плитами, печами и т.п., необходимо установить тепловой барьер по всей высоте печи.

Установите печь на нескользкой/негорючей поверхности, достаточно РОВНОЙ, ПРОЧНОЙ и УСТОЙЧИВОЙ, чтобы выдержать вес печи вместе с ее содержимым.

Вокруг печи должно быть достаточного свободного пространства (минимальный зазор (A) должен составлять 2 дюйма (50 мм)) для циркуляции горячего воздуха.

Оставьте достаточный просвет (B) в передней части, чтобы дверца могла полностью открываться.

**Внизу в передней части печи находится воздухозаборник (1). Очень важно, чтобы туда поступал достаточно холодный воздух (не нагретый другими печами, плитами, грилями, обжарочными аппаратами и т. п.). Поступление горячего воздуха может значительно ухудшить эксплуатационные характеристики печи и уменьшить срок службы.**

На печи не должно быть никаких этикеток или наклеек кроме тех, которые наклеены или одобрены изготовителем.

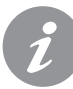

Печь не будет работать без правильно установленного ВОЗДУШНОГО ФИЛЬТРА.

### **ОБРАЩЕНИЕ И ХРАНЕНИЕ:**

При перемещении печи всегда соблюдайте национальные и местные требования, относящиеся к подъему и перемещению тяжелых грузов. Не используйте ручку дверцы для подъема печи. Неработающую печь необходимо отключить от источника питания и хранить в сухом прохладном месте. Штабелировать печи запрещается.

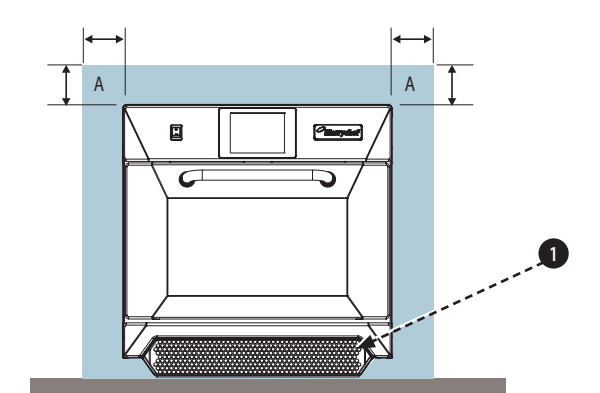

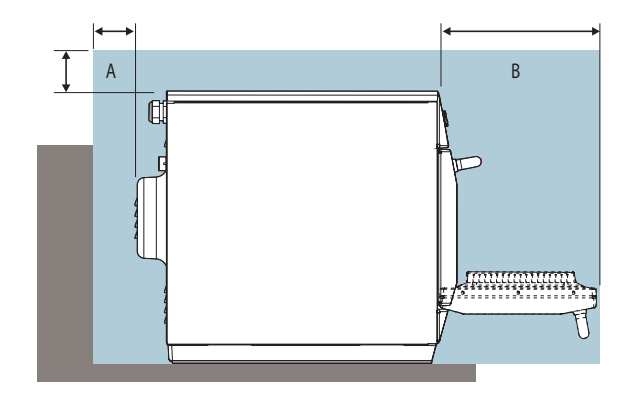

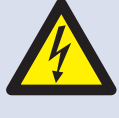

**ОПАСНО!**

**ДАННЫЙ ЭЛЕКТРОПРИБОР ТРЕБУЕТ ЗАЗЕМЛЕНИЯ. ОТСУТСТВИЕ ЗАЗЕМЛЕНИЯ МОЖЕТ СТАТЬ ПРИЧИНОЙ ЭЛЕКТРИЧЕСКОГО УДАРА И СМЕРТИ.**

**Данная печь должна подключаться к отдельному источнику питания, установленному квалифицированным и допущенным электриком.**

**Для каждой печи должен быть установлен нормативный разъединитель с 3 мм раствором контактов на всех полюсах.**

Оборудование со стандартными (Тип 'B')

прерывателями цепи чувствительно к 'всплескам напряжения', которые происходят в момент включения морозильных камер, холодильников, рефрижераторов и другого кухонного оборудования, включая микроволновые печи. Поэтому мы настоятельно рекомендует установить отдельный прерыватель цепи (Тип 'C'), специально предназначенный для данного типа оборудования. Для каждой печи должен устанавливаться отдельный прерыватель цепи соответствующего номинала.

Данное оборудование соответствует стандарту EN61000-3-11. Тем не менее, подключая чувствительное оборудование к источнику, питающему волновую печь, убедитесь (при необходимости), что используемый источник питания имеет низкий импеданс.

### ОДНОФАЗНЫЙ (1)

Британские модели оснащены синим 32 А штепселем к IEC 60309 (EN 60309)

Прерыватель цепи должен быть установлен на 40 A (Тип C).

### ДВУХФАЗНЫЙ (2)

Двухфазные модели должны подключаться, как показано на схеме.

Прерыватель цепи должен быть установлен на 20 A/ Фаза (Тип C).

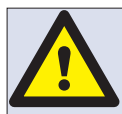

**ВНИМАНИЕ: ВЫСОКИЙ ТОК УТЕЧКИ Необходимо подключение заземления.**

### **ЭКВИПОТЕНЦИАЛ**

**На задней панели печи находится эквипотенциальная точка заземления для независимого соединения с землей (GND).**

### **ПИТАНИЕ: ПРЕРЫВАТЕЛИ ЦЕПИ УТЕЧКИ НА ЗЕМЛЮ**

Если печь подключена к устройству прерывания цепи утечки на землю, ток прерывания должен составлять не менее 30 мА.

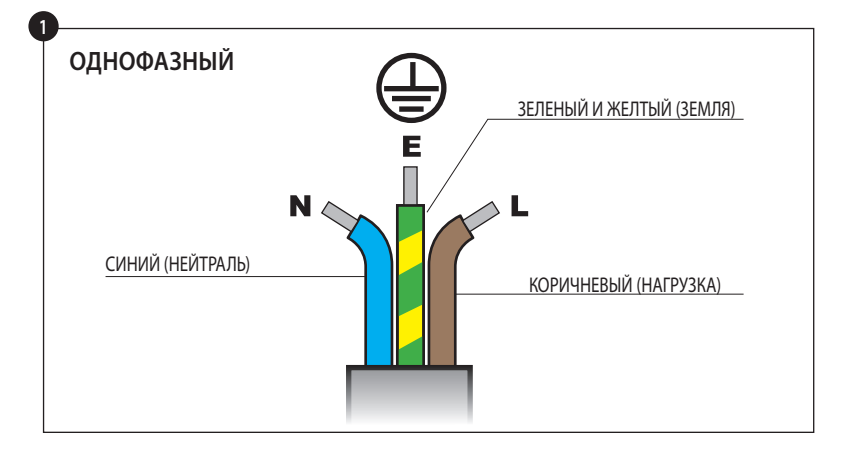

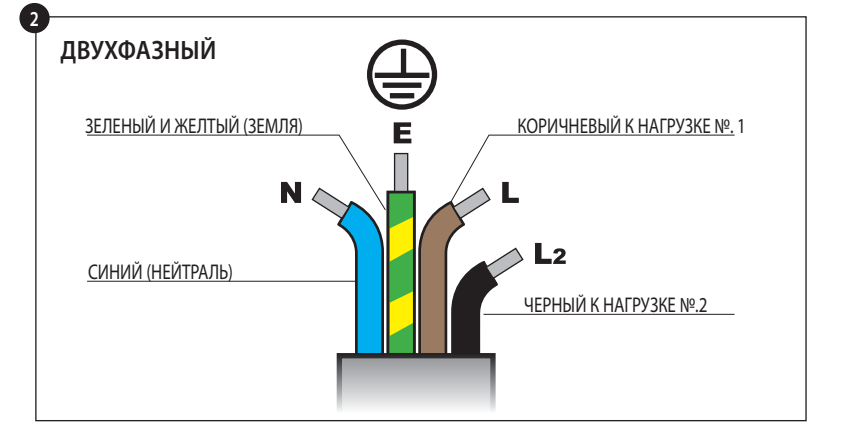

**Если у вас возникли сомнения относительно источника питания, проконсультируйтесь с квалифицированным электриком.**

# **7 РУКОВОДСТВО ПО УСТАНОВКЕ ЭЛЕКТРООБОРУДОВАНИЯ**

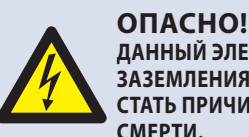

**ДАННЫЙ ЭЛЕКТРОПРИБОР ТРЕБУЕТ ЗАЗЕМЛЕНИЯ. ОТСУТСТВИЕ ЗАЗЕМЛЕНИЯ МОЖЕТ СТАТЬ ПРИЧИНОЙ ЭЛЕКТРИЧЕСКОГО УДАРА И СМЕРТИ.**

**Данная печь должна подключаться к отдельному источнику питания, установленному квалифицированным и допущенным электриком.**

**Для каждой печи должен быть установлен нормативный разъединитель с 3 мм раствором контактов на всех полюсах.**

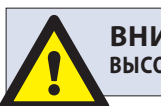

**ВНИМАНИЕ ВЫСОКИЙ ТОК УТЕЧКИ.**

### **ЭКВИПОТЕНЦИАЛ**

На задней панели печи находится эквипотенциальная точка заземления для независимого соединения с землей (GND).

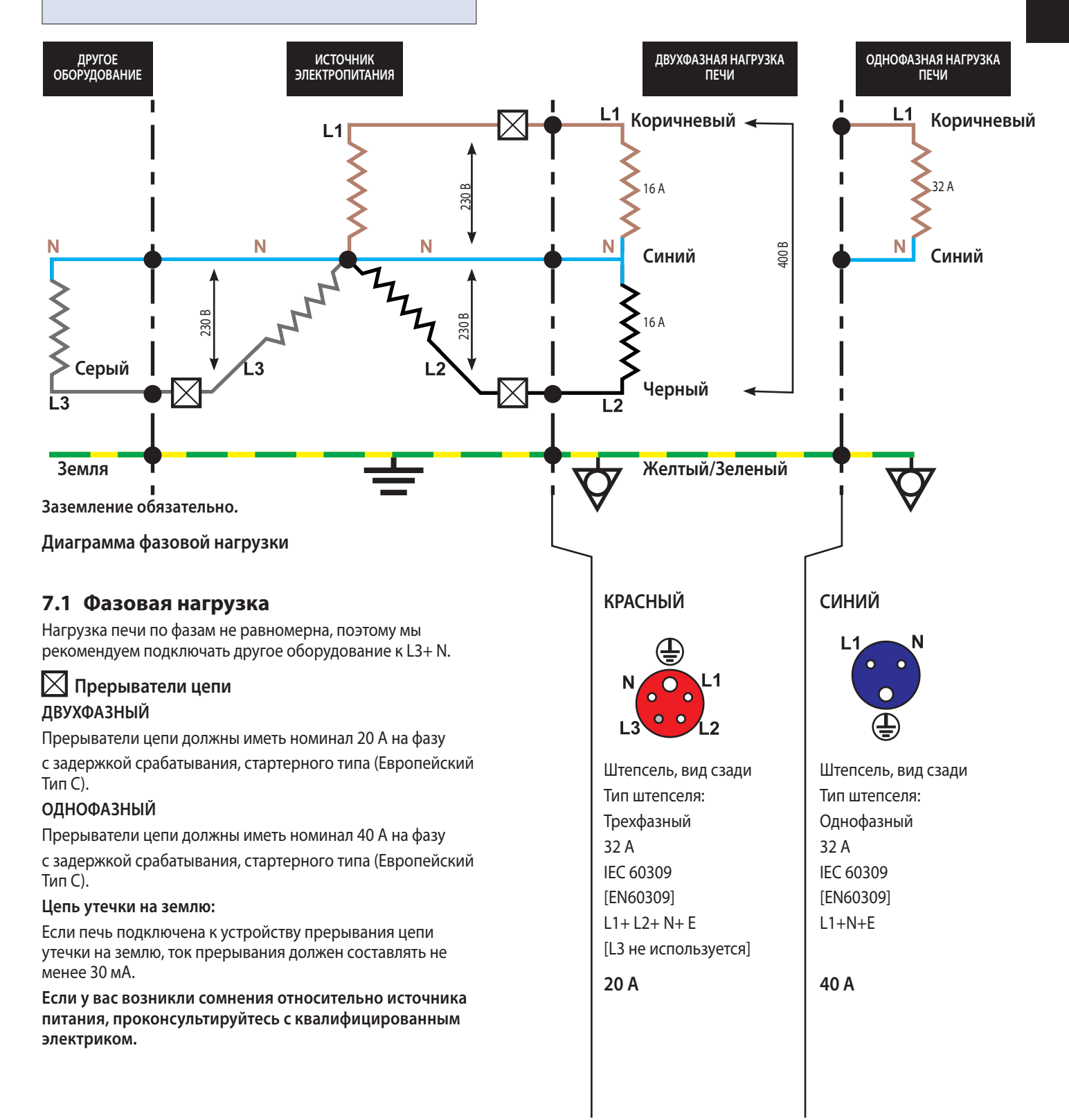

# **8 КРАТКОЕ РУКОВОДСТВО ПОЛЬЗОВАТЕЛЯ: РЕЖИМ БЫСТРОГО**

*Экран easyToUCH, его компоновка и значки, изображенные на иллюстрациях, приводятся только для справки и могут не совпадать с реальными компонентами печи.*

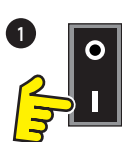

# **ОБСЛУЖИВАНИЯ**

### **8.1 ЗАПУСК**

1. Включите печь;

Прежде чем нажать на выключатель и активировать печь, убедитесь, что печь чистая и находится в безопасном состоянии.

2. На экране easyToUCH высветится серийный номер и дата изготовления печи. Слегка коснитесь экрана, чтобы зафиксировать его, и коснитесь еще раз для продолжения.

3. Если печь имеет две или более настройки температуры предварительного нагрева, на экране отобразятся варианты настройки.

Стрелки прокрутки в нижней части экрана означают, что помимо отображенных вариантов настройки имеются и другие. При необходимости используйте стрелки прокрутки, а затем выберите требуемую температуру и запустите предварительный нагрев.

4. На экране отображается процесс предварительного нагрева печи до заданной температуры. (Для прекращения нагрева нажмите красный символ 'X'.)

5. Печь готова к использованию, когда на экране отображается 'COOKBOOK' (КУЛИНАРНАЯ КНИГА).

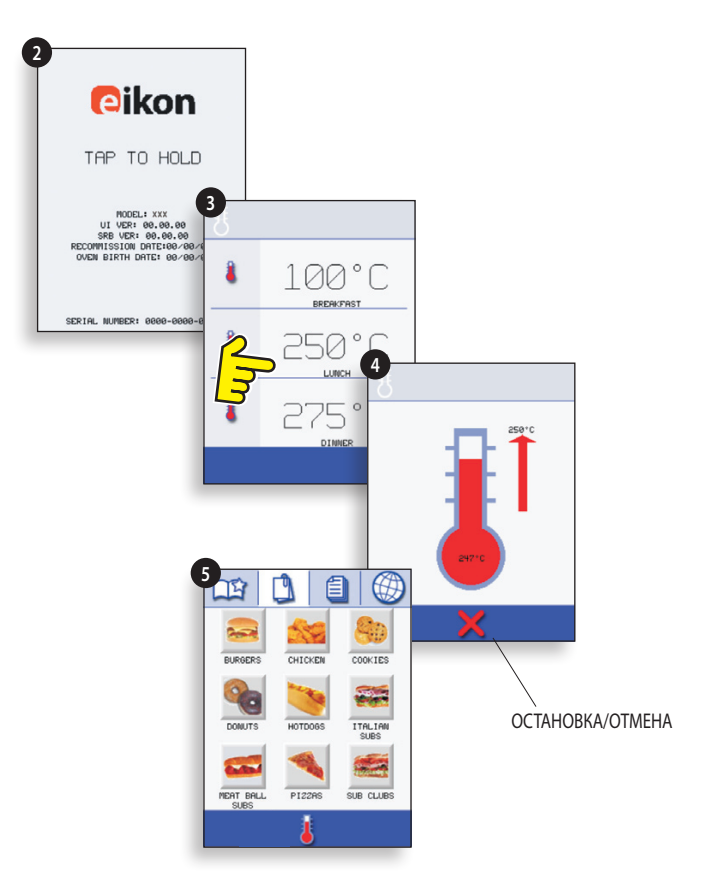

### **ЭКРАН КУЛИНАРНОЙ КНИГИ**

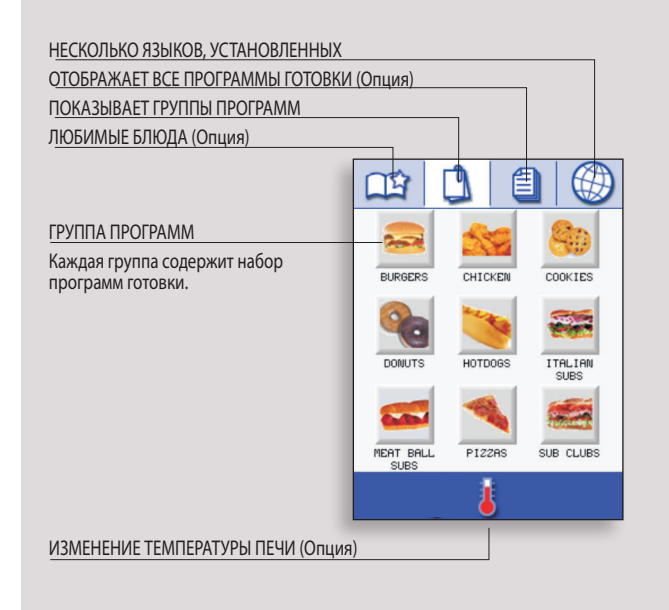

### **8.2 ИСПОЛЬЗОВАНИЕ ПРОГРАММЫ ГОТОВКИ**

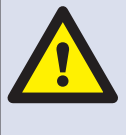

**Приняв все необходимые меры предосторожности, чтобы не обжечься, откройте дверцу печи, поместите блюдо в горячую печь и закройте дверцу.**

1. Выберите соответствующую группу программ, например, 'BURGERS' (ГАМБУРГЕРЫ), для вывода на экран различных программ готовки.

2. Выберите для запуска одну из программ готовки, например, 2 BURGERS.

3. Следуйте инструкциям на экране.

4. Нажмите зеленую галочку для запуска программы готовки.

Для каждого этапа программы идет обратный отсчет времени готовки.

5. По завершении программы появится красная полоса, обычно сопровождаемая звуковым сигналом. Откройте дверцу или нажмите 'X' для возвращения к программе готовки.

*При открывании дверцы во время готовки программа готовки останавливается, а на экране появляется предупреждающий сигнал. Закрытие дверцы позволяет продолжить или отменить данную программу готовки.*

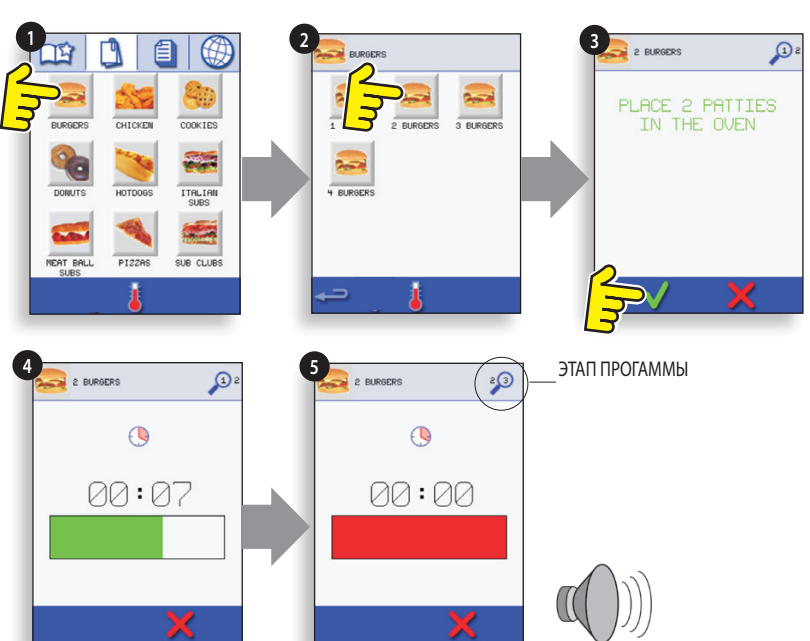

#### **ВОЗДУШНЫЙ ФИЛЬТР: ВАЖНО:**

**Ежедневно очищайте ВОЗДУШНЫЙ ФИЛЬТР (6) в основании плиты. Перед включением печи убедитесь, что воздушный фильтр установлен. См. 'ОЧИСТКА И ОБСЛУЖИВАНИЕ'.**

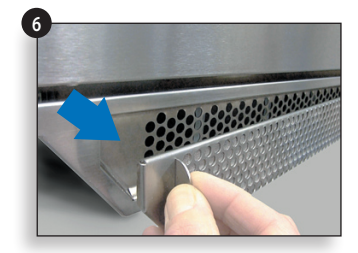

### **8.3 ЗАСТАВКА**

активной заставки будет маска экран с движущимся изображением. Чтобы использовать сенсорный экран, прикоснитесь к экрану для отключения экранной заставки.

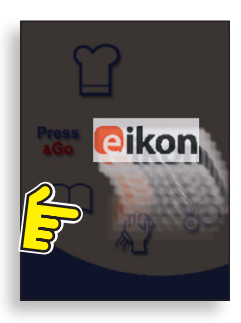

**УСТРОЙСТВА**

## **ОБСЛУЖИВАНИЯ**

### **9.1 ЭКРАН ГЛАВНОГО МЕНЮ easyToUCH И КЛАВИАТУРЫ**

ЭКРАН ГЛАВНОГО МЕНЮ:

1. РЕЖИМ РАЗРАБОТКИ ПРОГРАММ позволяет создавать многоэтапные программы готовки, а затем сохранять их под определенным названием и символом для повторного использования.

2. Символ PRESS & GO предоставляет быстрый доступ к использованию сохраненных программ готовки.

3. КУЛИНАРНАЯ КНИГА содержит программы готовки. В ней отображаются Любимые блюда, Группы программ готовки и полный список доступных программ готовки.

4. ОЧИСТКА/ИЗМЕНЕНИЕ ТЕМПЕРАТУРЫ позволяет изменять температуру печи и подготавливать печь к очистке. Для помощи в процессе очистки на экран выводятся соответствующие указания.

5. Символ НАСТРОЙКИ используется для управления настройками и функциями печи, включая время, язык и загрузку программ готовки, а также для целей технического обслуживания.

6. ЭКРАН КЛАВИАТУРЫ используется для ввода авторизованного пароля и последующего ввода программных данных. Также используется для ограничения доступа к некоторым функциям.

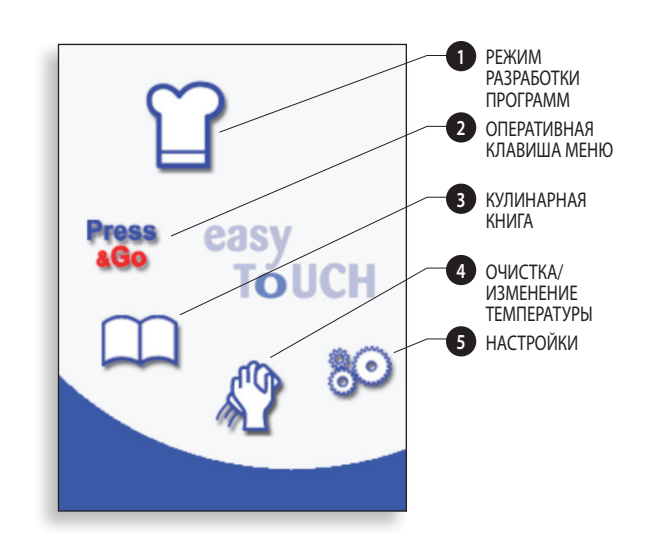

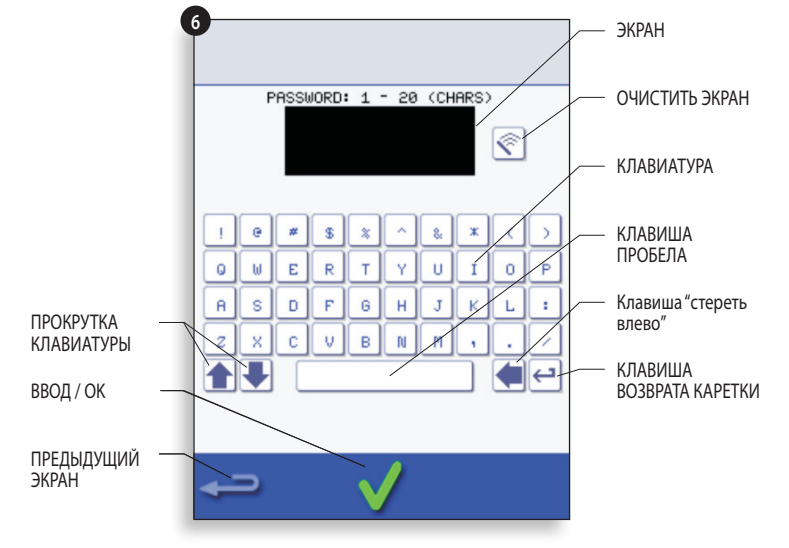

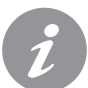

Для наименований программ, наименований групп программ и паролей используйте от 1 до 20 символов максимум в 2 строчках.

Для инструкций по этапам используйте от 1 до 54 символов максимум в 5 строчках.

### **9.2 РЕЖИМ РАЗРАБОТКИ ПРОГРАММ: СОЗДАНИЕ ПРОГРАММЫ ГОТОВКИ**

1. Чтобы войти в режим разработки программ, выберите в главном меню символ 'поварской колпак'.

### **Ввод этапа 1 программы**

2. Значение температуры соответствует температуре предварительного нагрева.

Чтобы увеличить или уменьшить значение температуры, выберите символ температуры (2), клавиатурой введите температуру в указанных пределах и выберите ОК.

3. Выберите и установите время готовки до 10 минут максимум.

Например: Введите 110 (1 минута и 10 секунд).

4. Выберите и установите мощность микроволнового излучения [0,5-100%]

5. Выберите и установите скорость вентилятора (при наличии) в указанных пределах.

6. Выберите информационный значок для входа в инструкцию (Опция). Инструкция появляется на экране в начале этапа.

Например: 'Stage 1 place product in the oven' (Этап 1 поставить продукт в печь).

### **Ввод этапа 2 программы (Опция).**

7. Программа может содержать максимум 6 этапов. Повторите шаги 2-6 из этапа 1, описанного выше.

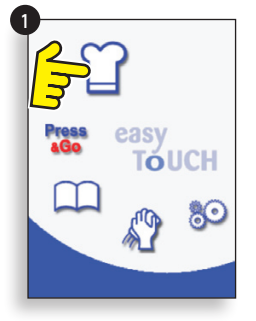

Пример внизу; установка времени готовки (шаг 3):

Введите время готовки на клавишной панели. Чтобы установить время готовки, выберите символ

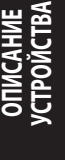

Выберите OK для

подтверждения. времени.  $\Omega$ 225 °C 8881 - 1888<br>- GG • GG  $91:10$ **2 3 4** 100 %  $\epsilon$  $\overline{9}$ **5**  $100 x$ **6** ОЧИСТИТЬ  $\Omega$ 10

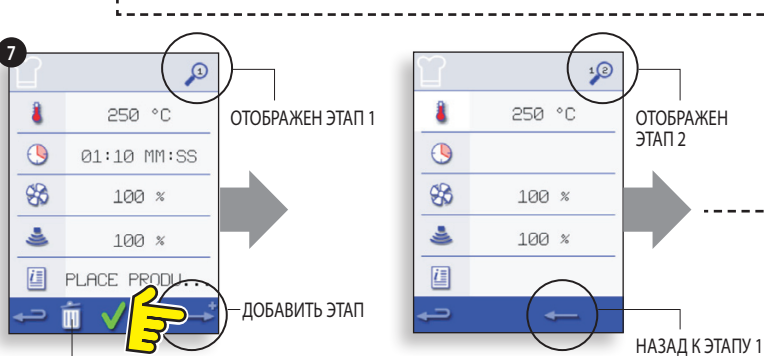

АННУЛИРОВАТЬ ЭТАП

#### **Запуск и сохранение программы**

1. Выберите ОК для подтверждения программы.

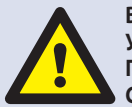

**ВНИМАНИЕ: перед запуском программы убедитесь, что блюдо находится в печи, а все меры предосторожности соблюдены.**

2. Запустите программу (опция).

Если результат неудовлетворителен, выберите "возврат", измените настройки готовки и повторите попытку.

3. Выберите символ "Сохранить в кулинарной книге", чтобы внести программу в кулинарную книгу.

4. Выберите значок камеры, чтобы открыть фотографии.

5. Выберите фотографию для представления программы. (Используйте стрелки прокрутки для фотографий.)

6. Введите имя для программы приготовления,

используя максимум 20 символов, например, '1 БУРГЕР ", затем выберите ОК, чтобы сохранить программу Cookbook.

*зеленая галочка на книги указывает программы был сохранен на Cookbook.*

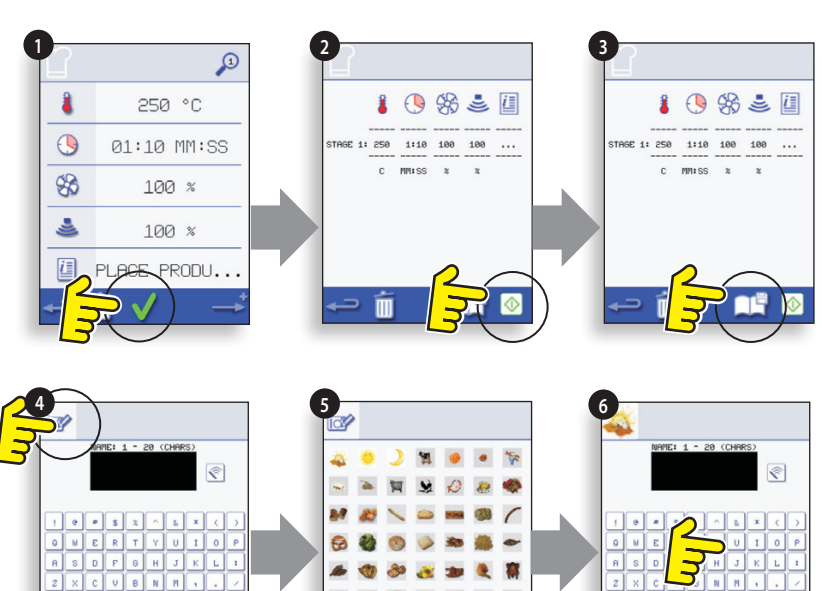

### **9.3 PRESS & GO (БЫСТРЫЙ ЗАПУСК)**

### **Запуск программы готовки из меню Press & Go.**

1. На экране главного меню выберите 'PRESS & GO' (БЫСТРЫЙ ЗАПУСК).

2. Выберите продукт, предназначенный для готовки.

3. На экране отобразится температура, время готовки, мощность микроволнового излучения и скорость вентилятора, а таймер начнет обратный отсчет времени. По завершении цикла готовки полоска таймера загорится красным.

#### **Выбор программ, которые будут отображаться на экране меню 'PRESS & GO'.**

1. На экране главного меню выберите 'PRESS & GO'. Затем выберите символ EDIT (РЕДАКТИРОВАТЬ).

2. На экране появятся два списка. В верхнем списке отобразятся пункты меню 'PRESS & GO', а в нижнем прочие доступные пункты меню. Оба списка можно прокрутить с помощью стрелок в правой части экрана.

3. Выберите один из пунктов и решите, будете ли вы изменять его положение внутри меню, либо переносить в нижний список.

4. Выберите пункт, предназначенный для переноса в верхний список, чтобы сделать его доступным в меню PRESS & GO'.

5. Выберите возврат, чтобы вернуться к экрану меню.

00:21 **TÓUCH**  $\infty$ 

**2**

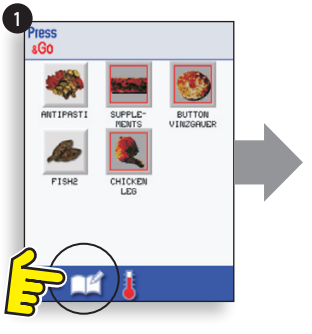

Изменить порядок выбранного пункта на экране Press & Go.

Переместить выбранный пункт на экран или с экрана Press & Go.

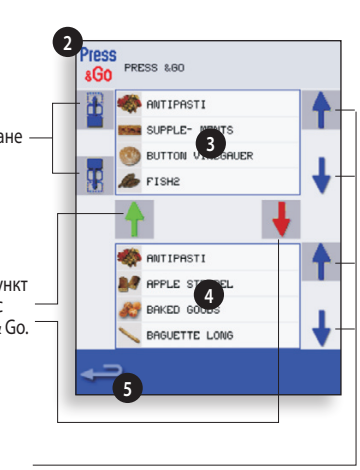

**3**

FISH<sub>2</sub>

 $\overline{\Theta}$ 

 $\overline{Q}$ 

прокрутки списка.

Выбрать для

### **9.4 ИСПОЛЬЗОВАНИЕ ПРОГРАММЫ КУЛИНАРНОЙ КНИГИ**

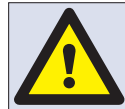

**ВНИМАНИЕ: Перед запуском программы готовки убедитесь, что пищевой продукт находится в печи.**

Поиск нужной программы в кулинарной книге.

1. На экране главного меню выберите 'COOKBOOK' (КУЛИНАРНАЯ КНИГА).

2. Выберите символ ALL MENUS (ВСЕ МЕНЮ).

3. Используйте стрелки прокрутки для поиска программы.

ПРИМЕЧАНИЕ: если картинка программы обведена красной линией, это значит, что температура печи слишком высока или слишком низка для данного рецепта. См. 'ИЗМЕНЕНИЕ ТЕМПЕРАТУРЫ ПЕЧИ'.

Осторожно, стараясь не обжечься, поставьте продукты в печь и закройте дверцу.

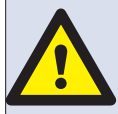

**ВНИМАНИЕ: Горячая поверхность**

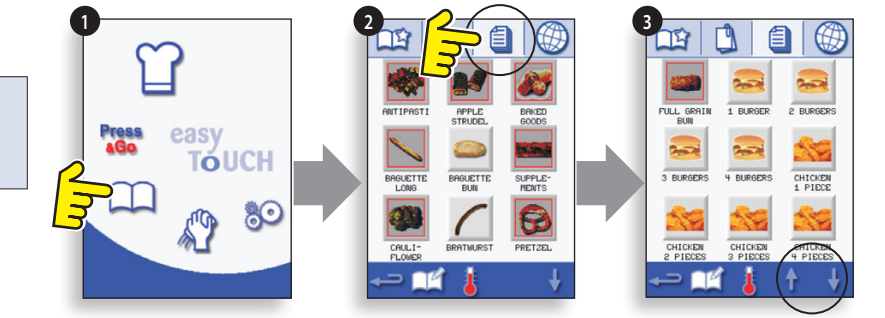

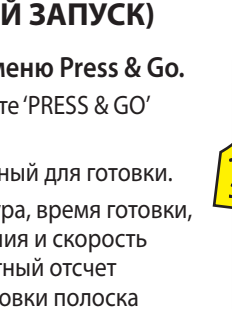

4. Выберите нужную программу готовки для запуска процесса готовки.

Например, '1 BURGER'.

5. Программа либо запустится сразу, и на экране начнется обратный отсчет времени, либо сначала на экране появится инструкция. Выполните данную инструкцию, а затем выберите ОК для запуска процесса готовки. Если дверца не будет открыта в течение 30 секунд, появится предупредительное сообщение.

6. Таймер готовки ведет обратный отсчет времени до нуля. Затем раздается звуковой сигнал, указывающий на завершение этапа или программы готовки.

Открытие дверцы по завершении программы готовки возвращает дисплей к экрану "КУЛИНАРНАЯ КНИГА".

*При открывании дверцы во время готовки программа готовки останавливается, а на экране появляется предупреждающий сигнал. Закрытие дверцы позволяет продолжить или отменить данную программу готовки.*

*Для проверки температуры печи в процессе готовки слегка постучите по отображению температуры. Температура полости печи отмечена звездочкой.*

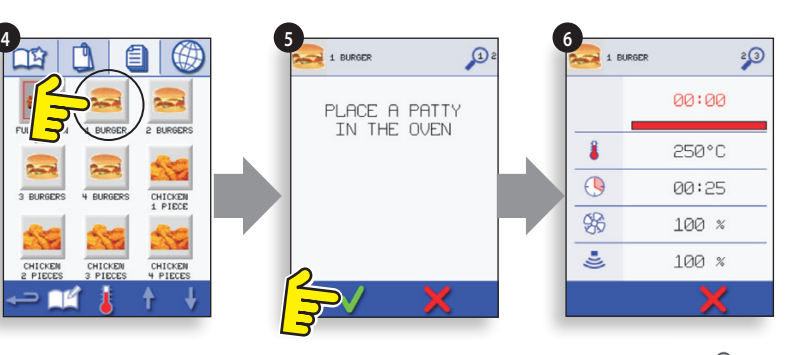

**ОПИСАНИЕ УСТРОЙСТВА**

### **9.5 ИЗМЕНЕНИЕ ТЕМПЕРАТУРЫ ПЕЧИ**

1. Отметьте температуру печи, необходимую для данного рецепта, и выберите OK.

2. Выберите символ температуры.

3. Звездочкой помечено текущее значение температуры печи. Выберите температуру печи, необходимую для данного рецепта. Если печь имеет нужную температуру, в шаге 1 выберите 'COOKBOOK' (КУЛИНАРНАЯ КНИГА).

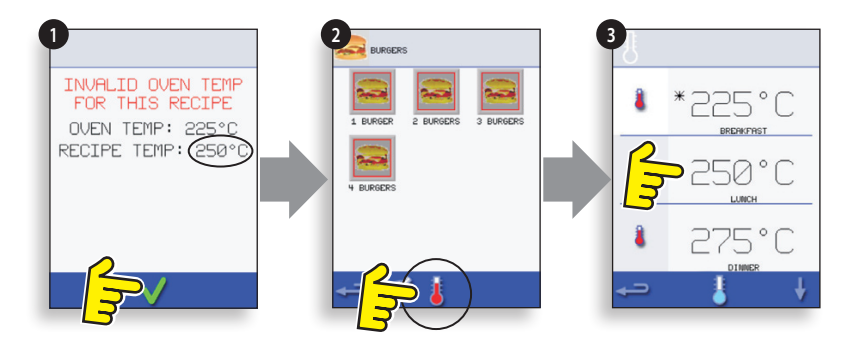

### **9.6 ПРОГРАММЫ ОБЗОРА И РЕДАКТИРОВАНИЯ**

1. На экране главного меню выберите 'COOKBOOK' (КУЛИНАРНАЯ КНИГА).

2. Выберите символ ALL MENUS (ВСЕ МЕНЮ).

3. Выберите 'EDIT COOKBOOK' (РЕДАКТИРОВАТЬ КУЛИНАРНУЮ КНИГУ).

4. Используя стрелки прокрутки в правой части экрана, найдите программу готовки, например, 1 BURGER, и выберите символ обзора/редактирования программы готовки.

5. Просмотрите или отредактируйте программу. Подробности смотрите в разделе "Режим разработки программ".

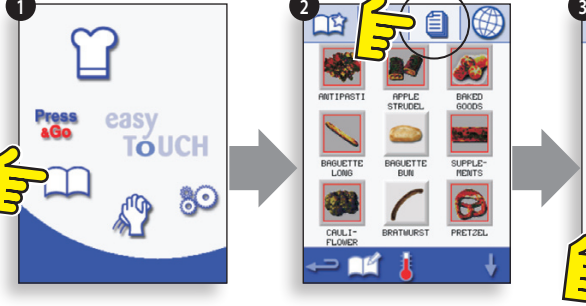

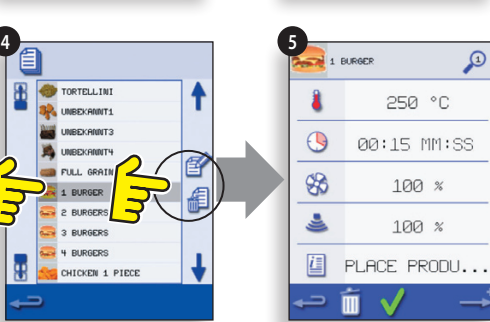

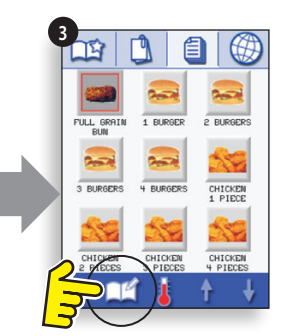

17

Перевод фирменных инструкций Руководства по обслуживанию и каталога запасных частей Номер детали 32Z3810 GB Выпуск 2

### **9.7 ДОБАВЛЕНИЕ НОВОЙ ГРУППЫ ПРОГРАММ**

### **Добавление новой группы программ.**

1. На экране главного меню выберите 'COOKBOOK' (КУЛИНАРНАЯ КНИГА).

2. Выберите 'EDIT COOKBOOK' (РЕДАКТИРОВАТЬ КУЛИНАРНУЮ КНИГУ).

3. Выберите символ 'ADD A NEW GROUP' (ДОБАВИТЬ НОВУЮ ГРУППУ).

4. Выберите значок камеры, чтобы открыть фотографии.

5. Выберите картинку, чтобы представлять группу. (Используйте стрелки прокрутки для фотографий.)

6. Введите имя для новой программы группы (не более 20 символов) и выберите ОК, чтобы сохранить программе группы "Поваренная книга".

Выберите возврат, чтобы вернуться в 'КУЛИНАРНУЮ КНИГУ'.

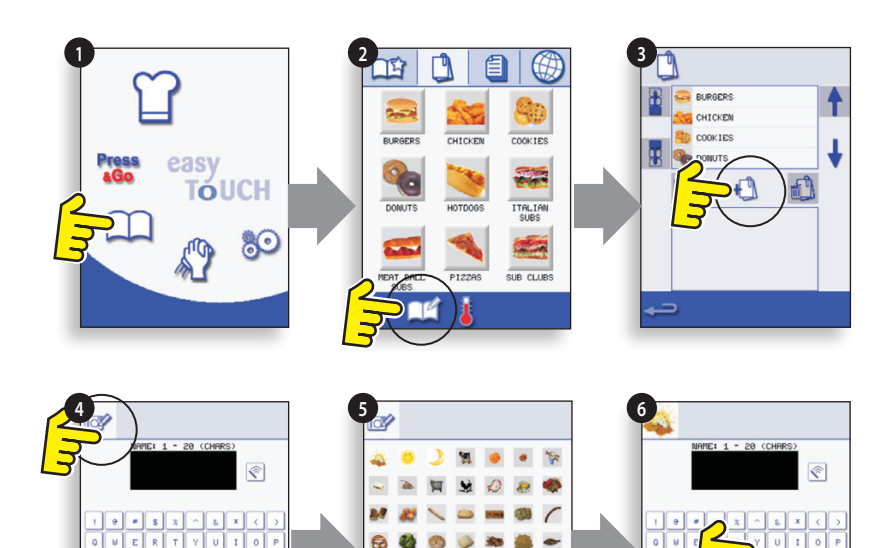

藤  $\bullet$  $\bullet$ pike. **Rab** 

Δ

a

 $\mathbf{r}$  $\bullet$ 

### **9.8 ПЕРЕНОС ПРОГРАММЫ ВНУТРИ ГРУППЫ ПРОГРАММ**

Пример: перенос программы '4 BURGERS' внутри группы программ 'BURGERS'.

1. На экране главного меню выберите 'COOKBOOK' (КУЛИНАРНАЯ КНИГА).

2. Выберите группу программ 'BURGERS'.

3. Выберите 'EDIT COOKBOOK' (РЕДАКТИРОВАТЬ КУЛИНАРНУЮ КНИГУ).

4. Используйте стрелки прокрутки в правой верхней части экрана редактирования для просмотра программ данной группы.

Затем выберите программу, предназначенную к переносу ('4 BURGERS'), и с помощью стрелок прокрутки в левой части верхнего экрана переместите выбранную программу внутри группы программ.

Выберите возврат, чтобы вернуться к экрану 'КУЛИНАРНАЯ КНИГА'.

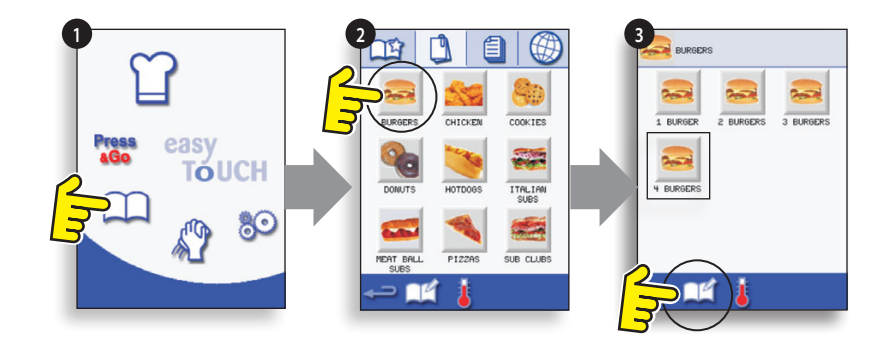

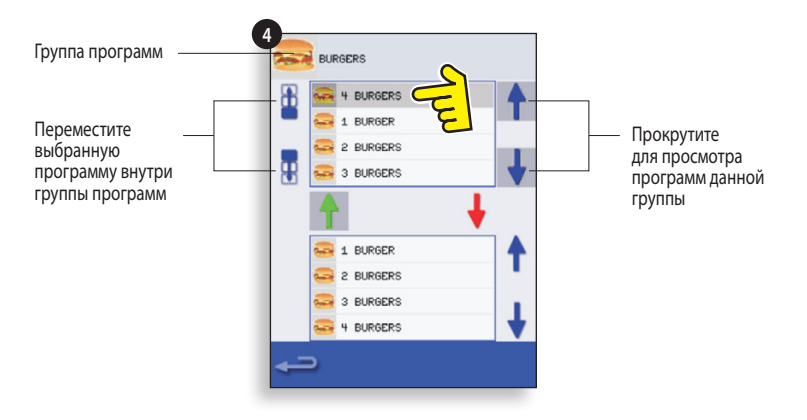

### **9.9 ДОБАВЛЕНИЕ ПРОГРАММЫ В ГРУППУ**

#### **Добавление программы готовки в существующую ГРУППУ ПРОГРАММ.**

Пример: добавить программу '4 BURGERS' в группу программ 'BURGERS'.

1. На экране главного меню выберите 'COOKBOOK' (КУЛИНАРНАЯ КНИГА).

2. Выберите группу программ 'BURGERS'.

3. Выберите 'EDIT COOKBOOK' (РЕДАКТИРОВАТЬ КУЛИНАРНУЮ КНИГУ).

4. При помощи стрелок прокрутки справа внизу экрана найдите и выберите программу '4 BURGERS'.

5. Выберите зеленую стрелку, направленную ВВЕРХ, чтобы добавить программу '4 BURGERS' в группу программ в верхней части экрана. Затем выберите "возврат", чтобы вернуться к программам готовки.

6. Еще раз выберите возврат, чтобы вернуться в 'КУЛИНАРНУЮ КНИГУ'.

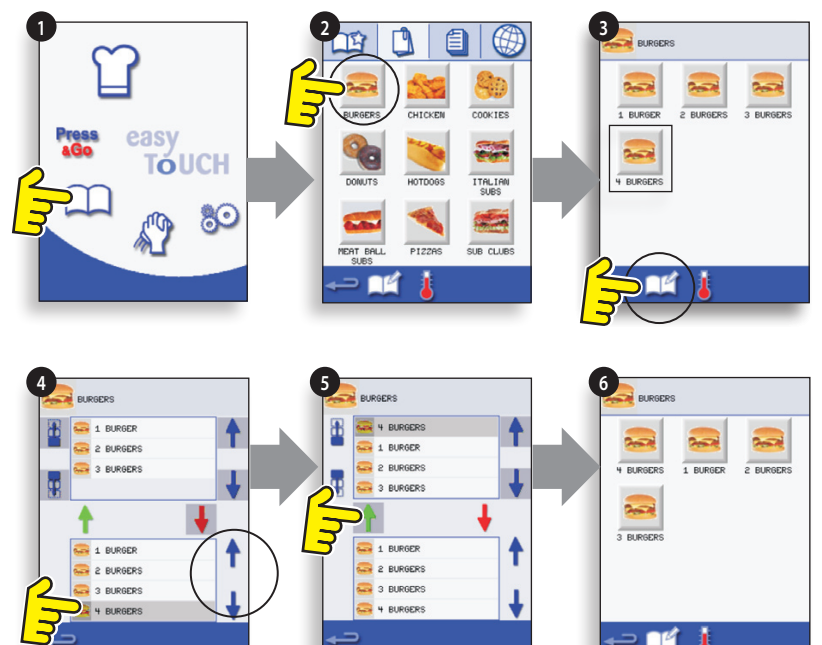

### **9.10 УПРАВЛЕНИЕ ГРУППАМИ ПРОГРАММ**

#### **Изменение положения программы в группе программ**

1. На экране главного меню выберите 'COOKBOOK' (КУЛИНАРНАЯ КНИГА).

2. Выберите 'EDIT COOKBOOK' (РЕДАКТИРОВАТЬ КУЛИНАРНУЮ КНИГУ).

3. Используйте стрелки прокрутки в правой части экрана для локализации всех групп программ.

4. Выберите группу программ, предназначенную к переносу, и перенесите выбранную группу с помощью стрелок прокрутки в левой части экрана.

5. Выберите возврат, чтобы вернуться в 'КУЛИНАРНУЮ КНИГУ'.

#### **Изменение названия группы программ.**

Выберите группу программ.

Выберите EDIT PROGRAM GROUP (РЕДАКТИРОВАТЬ ГРУППУ ПРОГРАММ).

Введите новое название и выберите OK.

#### **Удаление группы программ**

Выберите группу программ. Выберите символ "УДАЛИТЬ группу программ". Выберите OK для удаления данной группы.

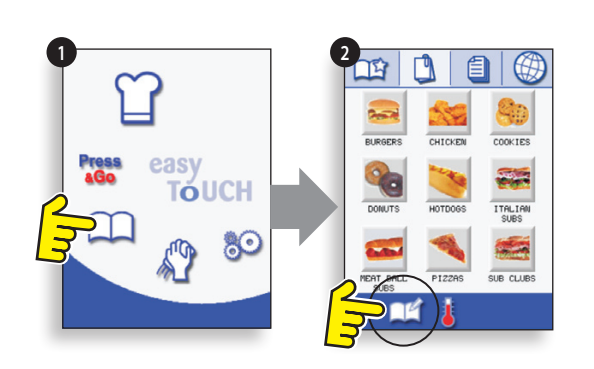

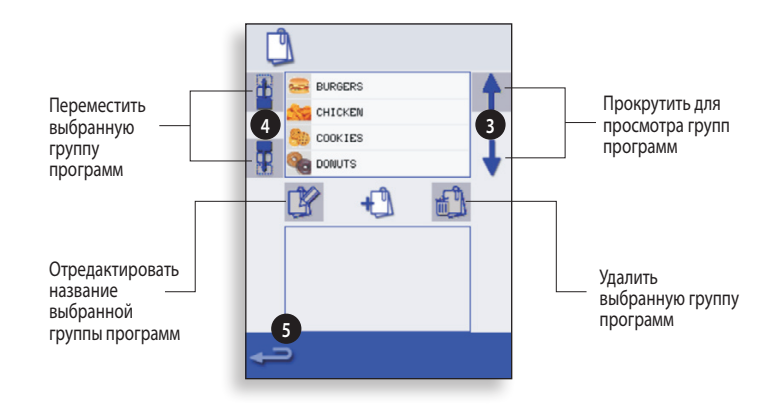

# **10 НАСТРОЙКИ УПРАВЛЕНИЯ**

1. На экране главного меню выберите символ 'настройки'.

2. Введите пароль и выберите OK для отображения меню Настройки (3), в которое входят:

A. Настройки режима/навигации печи.

B. Выбор языка.

C. Настройки и ярлыки температуры печи.

D. Информацию по обслуживанию и журнал ошибок (требуется пароль).

E. Список рецептов.

F. Настройки даты и времени.

G. Уровни громкости.

H. Таймер печи (Температура/ВКЛ/ВЫКЛ).

J. Подключение программ USB.

K. Температурный интервал.

L. Изменение пароля доступа к Настройкам/

Обслуживанию.

М. Экранная заставка.

По завершении настройки выберите "возврат", чтобы вернуться в главное меню настроек.

Чтобы выйти из меню настроек, выберите "возврат". На экране появится выбор - 'SAVE' (СОХРАНИТЬ) или 'DISCARD' (СБРОСИТЬ) - для измененных настроек (4).

### **10.1 Установка режима печи / навигации (A)**

10.1.1 Выбрать символ (А) режима печи / навигации из меню 'Settings' ("Настройки").

10.1.2 Выбрать 'Quick Serve Mode' ("Режим быстрого приготовления") исключительно для приготовления пищи или'Full Serve Mode' ("Полный режим приготовления") для приготовления пищи и программ развития, или 'Manual mode' ("Ручной режим") исключительно для приготовления пищи в ручном режиме через символ 'Chef hat' ("Колпак шефповара").

10.1.3 Выбрать 'Enable Settings' ("Включить настройки") для отображения символа 'unlock' ("разблокировка") на экране Quick Serve Cookbook (Поваренная книга быстрого приготовления пищи) для доступа в меню 'Settings'("Настройки").

### **10.2 Выбор языка (B)**

10.2.1 Выбрать символ земного шара (B).

10.2.2 С помощью галочки выбрать нужный язык из показанного списка.

### **10.3 Установка и обозначения температуры печи (C)**

10.3.1 Для изменения температуры предварительного нагрева печи выбрать символ температуры (C) для отображения клавиатуры, ввести необходимую темепратуру и выбрать OK.

10.3.2 Обратите внимание, что экран выбора температуры отображается только при запуске, кoгда два или более значений температуры устанавливаются выше минимума.

10.3.3 Для изменения обозначения температуры выбрать обозначение для отображения клавиатуры, ввести нужное имя обозначения температуры и выбрать OK.

**Более подробная информация об обслуживании и регистрации ошибок (D) приводится в разделе "Обслуживание".**

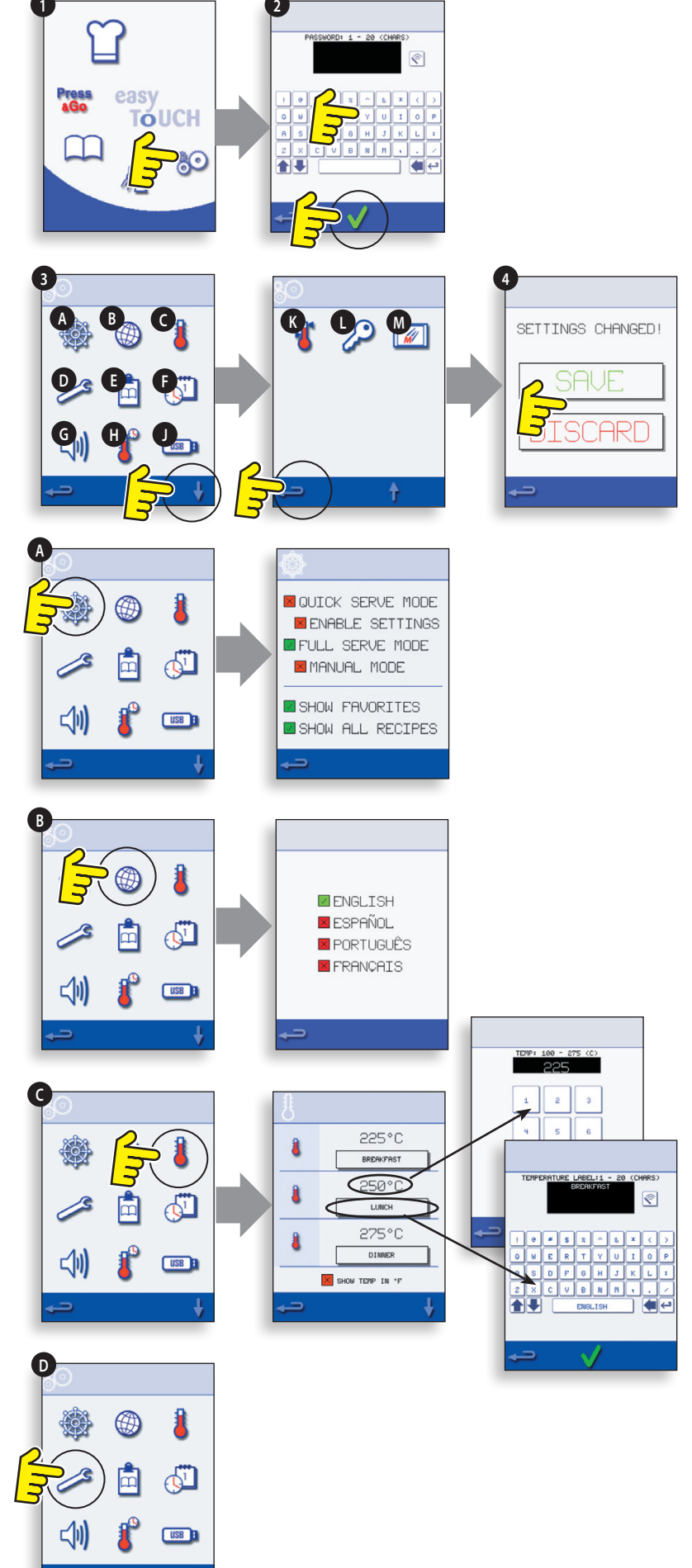

### **10.4 Счетчики рецептов (E)**

10.4.1 Выбрать сисмвол буфера обмена данными для отображения списка счетчиков рецептов.

10.4.2 После его появления, использовать стрелки (внизу справа) для прокрутки списка вверх и вниз.

### **10.5 Установка даты и времени (F)**

10.5.1 Выбрать символ даты / времени для отображения параметров настройки.

10.5.2 ИЗМЕНЕНИЕ ДАТЫ: Выбрать 'MONTH' ("МЕСЯЦ"), ввести правильный месяц на клавиатуре и нажать OK.

10.5.3 Выбрать 'DAY' ("ДЕНЬ"), ввести правильный день на клавиатуре и нажать OK.

10.5.4 Выбрать 'YEAR' ("ГОД"), ввести правильные двe последние цифры года на клавитатуре и нажать OK.

10.5.5 Для отображения сначала месяца, затем дня и года, выбрать флажок 'MM-DD-YY'. Примечание: ошибки записываются с использованием этих параметров.

10.5.6 ИЗМЕНЕНИЕ ВРЕМЕНИ: Выбрать 'HOUR' ("ЧАС"), ввести правильный час на клавиатуре и нажать OK.

10.5.7 Выбрать 'MIN'("МИНУТЫ"), ввести правильные минуты на клавиатуре и нажать OK.

10.5.8 Выбрать флажок 'AM'("до полудня") или 'PM' ("после полудня") для часов с 12-часовым режимом времени или выбрать '24' для часов с 24-часовым режимом времени.

10.5.9 Выбрать правильный день недели с помощью прокрутки дней недели.

### **10.6 Уровни звука (G)**

10.6.1 Выбрать символ громкоговорителя для регулировки подходящего уровня звука от нуля (OFF) до максимального (100%).

10.6.2 Выбрать символ музыкального сопровождения и установить LOW (НИЗКИЙ), MED (СРЕДНИЙ) или HIGH (ВЫСОКИЙ) тон.

10.6.3 Выбрать символ клавиатуры для включения (ON) звука или отключения (OFF) звука при нажатии на сенсорный экран.

### **10.7 Таймер печи (H)**

10.7.1 Выбрать символ термометра / таймера.

10.7.2 Установить флажок (зеленая галочка) 'Timer Enabled' ("Таймер включен").

10.7.3 Выбрать день недели с помощью стрелок вверх / вниз.

10.7.4 Выбрать пустое поле 'Time' ("ВРЕМЯ") (не более 5 в день) или стереть окно с помощью символа стирания. 10.7.5 Установить время начала на клавиатуре и

нажать OK.

10.7.6 Выбрать пустое поле 'Temperature'

("Температура"), расположенное напротив поля времени, в котором отображается введенное время, или стереть окно с помощью символа стирания, распорложенного рядом с ним.

10.7.7 Ввести на клавиатуре необходимую температуру полости печи и нажать OK. Примечание: вы можете также выбрать нуль для отключения нагрева. Выбор символа с красным кругом выключит печь.

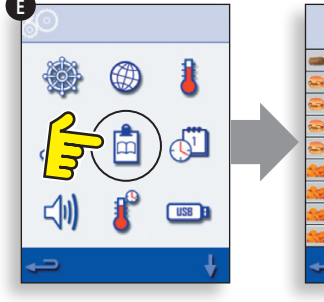

**F**

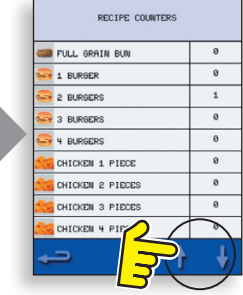

 $\overline{9}$ **HOUR** 

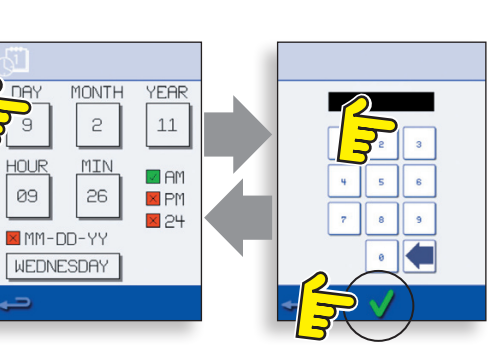

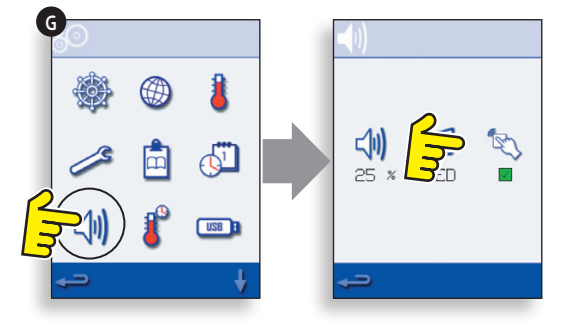

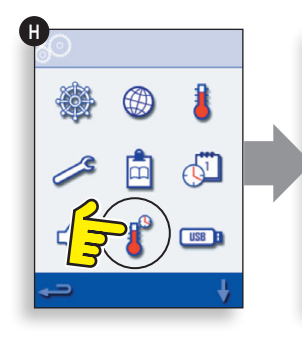

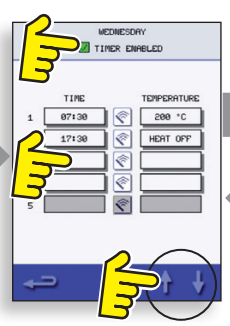

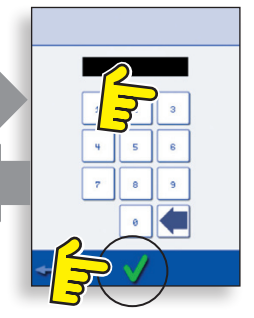

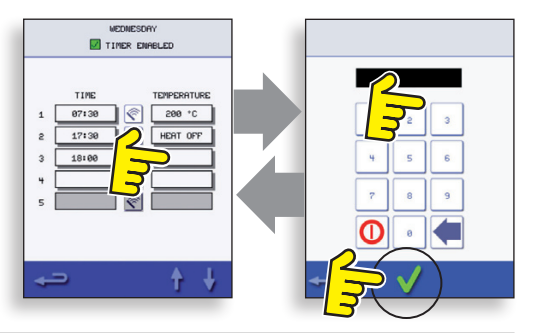

### 10.8 Программы USB печи (J)

ВАЖНО: Загрузка с USB очистит все существующие прграммы.

Убелитесь, что клавиша имеет правильный номер / код для программ, которые вы желаете загрузить в память печи.

10.8.1 При выключенной печи переместить значок Merrychef (в правом верхнем углу печи) вверх и вставить карту памяти USB в гнездо.

10.8.2 Включить печь (ON).

10.8.3 Файлы автоматически загрузятся с USB, при этом на экране будет отображаться процесс и подтверждение загрузки для обновления.

10.8.4 По завершении печь отобрабражает экран пуска.

10.8.5 Удалить USB и положить в надежное место для хранения. Установить на место крышку гнезда USB.

### 10.9 Температурный интервал (К)

10.9.1 Выбрать символ 'Temp Band' ("Температурный интервал") для контроля печи, т.е. ±10°С.

10.9.2 Выбрать с помощью зеленой галочки поле требуемого темепературного интервала. Примечание: хотя должен использоваться минимальный практический температурный интервал, если установленная темпреатура печи снижается более. чем выбранный температурный интервал, режим готовности к приготовлению пищи и температурный интервал отключаются до того, пока печь не достигнет необходимой температуры прелварительного нагрева.

### 10.10 Смена пароля (L)

10.10.1 Выбрать символ клавиатуры для смены пароля печи.

10.10.2 Выбрать настройки печи или символ обслуживания.

10.10.3 Ввести старый парорль и нажать ОК для подтверждения.

10.10.4 Ввести новый пароль, нажать ОК.

10.10.5 Подтвердить новый пароль, нажать ОК.

### 10.11 Предохранение экрана (М)

10.11.1 Выбрать флажок ENABLED (ВКЛЮЧЕНО)для переключения программы предохранения экрана а режим ОН (ВКЛ) или ОFF (ВЫКЛ).

10.11.2 Установить в окне времени ниже с помощью клавиатуры время задержки от 1 до 30 минут до включения режима предохранения экрана и нажать ОК для подтверждения.

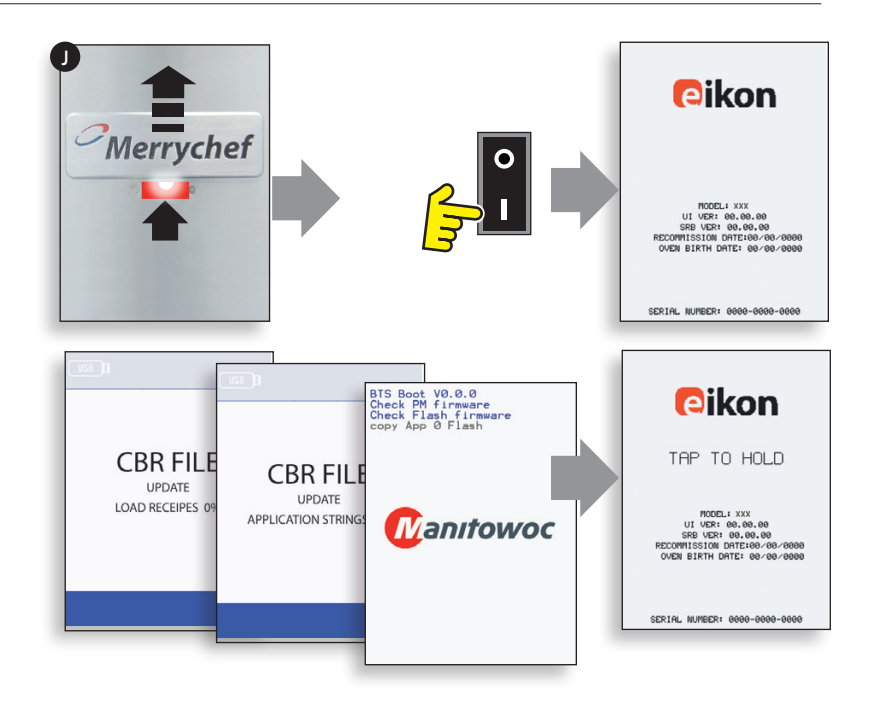

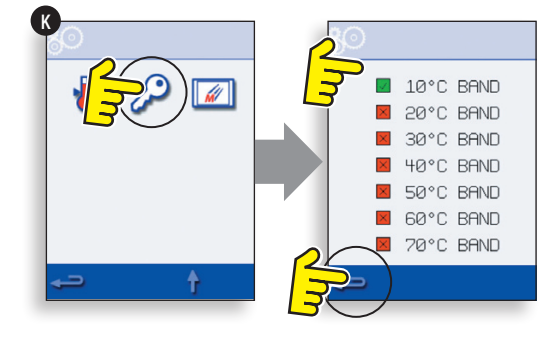

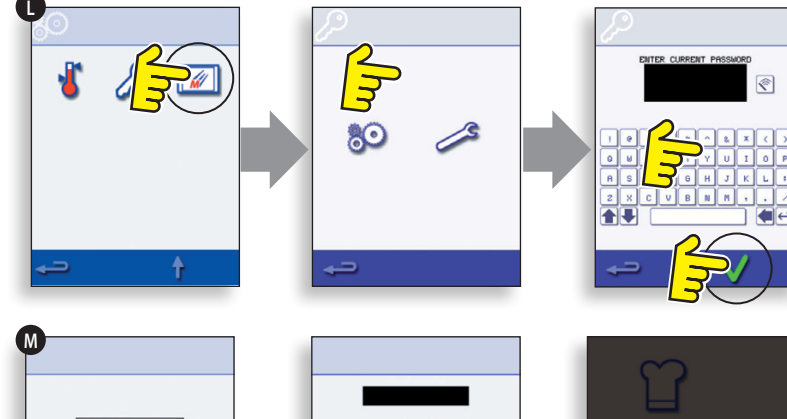

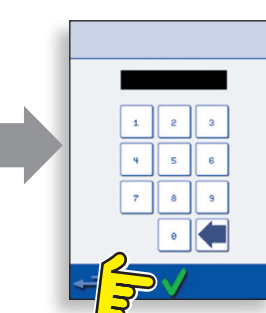

**a**ikon

**ZENARLED**  $5 \text{ MHz}$ 

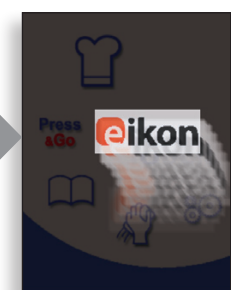

# **11 ОХЛАЖДЕНИЕ ПЕЧИ ПЕРЕД ОЧИСТКОЙ**

### **11.1 Охлаждение печи**

### **ВАЖНО: перед очисткой печь необходимо остудить.**

1. В Режиме полного обслуживания выберите символ ОЧИСТКА в главном меню.

2. В Режиме быстрого обслуживания выберите символ "синий термометр", чтобы блокировать нагрев и запустить цикл охлаждения.

3. Осторожно поместите подходящий контейнер со льдом в полость горячей печи. Выберите символ ОК для продолжения.

4. Процесс охлаждения отображается на экране и занимает примерно 30 минут.

5. Печь готова к очистке. Выбирайте ОК на экране по завершении каждого из этапов.

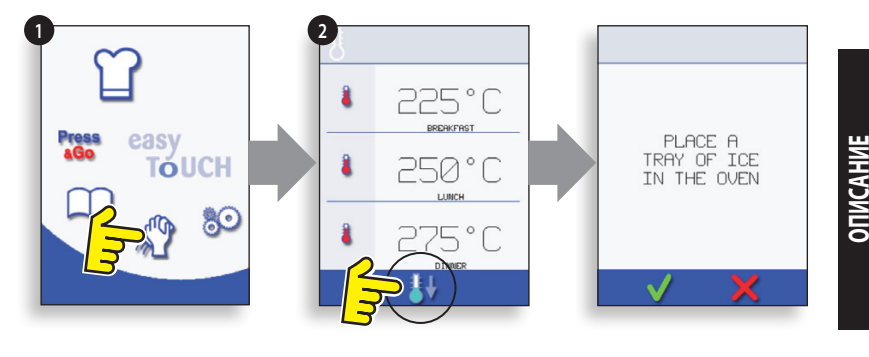

**УСТРОЙСТВА**

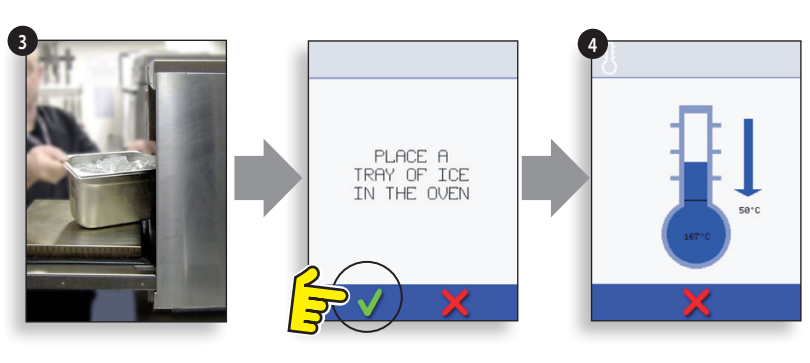

### **11.2 Подготовка к очистке печи**

Для того чтобы печь работала с максимальной эффективностью, необходимо содержать в чистоте ее полость, дверцы, а также воздушный и масляный фильтры.

Ежедневная очистка печи гарантирует соблюдение санитарно-гигиенических норм и повышает срок эксплуатации и эффективность работы печи.

#### **Необходимые принадлежности (не входят в комплект поставки):**

Некаустическое патентованное средство для очистки печей, термостойкие перчатки, защитные резиновые перчатки, неабразивная нейлоновая губка, полотенце и салфетки, защитные очки и респиратор (опция).

# **5** REMOVE, CLEAN, &<br>REPLACE FILTER APPLY OVEN<br>PROTECTOR

**ОСТОРОЖНО: Очистку печи необходимо проводить в защитных резиновых перчатках.**

**НИКОГДА не используйте для очистки печи острые предметы или жесткие абразивные материалы.**

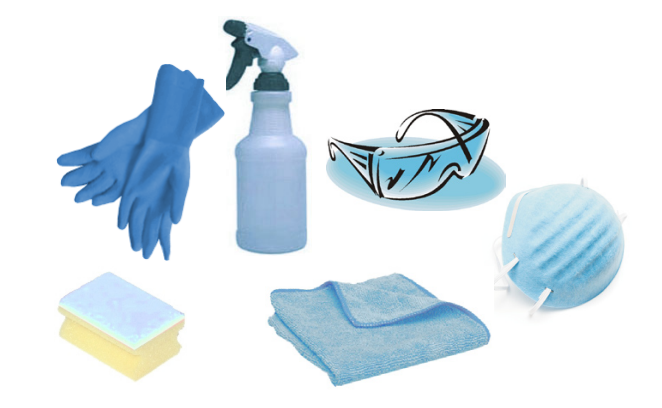

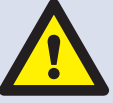

**ВНИМАНИЕ: НЕ ПОЛЬЗУЙТЕСЬ каустическими очистительными средствами для очистки печи или ее полостей, поскольку это может привести к повреждению каталитических преобразователей**

# **12 ИНСТРУКЦИИ ПО ОЧИСТКЕ ОХЛАЖДЕННОЙ ПЕЧИ e4**

Перед началом очистки выполните процедуру ОХЛАЖДЕНИЯ и дайте деталям печи остыть.

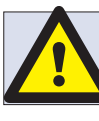

### **НЕ ИСПОЛЬЗУЙТЕ инструменты**

#### **СНЯТИЕ И ОЧИСТКА деталей печи:**

1. Снимите воздушный фильтр, установленный в основании печи.

2. Откройте дверцу печи, снимите решетку, потяните ручку масляного фильтра вниз и извлеките фильтр.

3. Освободите защелки, удерживающие верхний импинжер.

4. Снимите и извлеките верхний и нижний импинжеры.

Промойте все детали теплым мыльным раствором. Смойте остатки раствора большим количеством теплой чистой воды, используя чистые салфетки.

Просушите, используя свежие чистые салфетки.

#### **ОЧИСТКА ПЕЧИ:**

1. Используя одноразовые салфетки, удалите все потеки.

При помощи сухой чистой кисточки удалите все пищевые остатки, застрявшие между днищем печи и внутренней поверхностью дверцы.

2. Надев защитные очки и резиновые перчатки, распылите некаустическое патентованное средство для очистки печей на все внутренние поверхности печи за исключением уплотнений дверцы (А).

#### **НЕ НАПРАВЛЯЙТЕ струю на отверстие вентилятора в задней внутренней стенке.**

3. Для удаления сильных загрязнений оставьте нанесенное чистящее средство на 10 минут, не закрывая дверцу.

При помощи неабразивной нейлоновой губки очистите полость печи, верхнюю панель и внутреннюю поверхность дверцы. Не трите уплотнения дверцы и не пользуйтесь металлическими мочалками.

4. Смойте остатки средства большим количеством теплой чистой воды, используя чистые салфетки. Просушите, используя свежие чистые салфетки или бумажные полотенца.

Установите на место все очищенные детали.

Закройте дверцу и протрите печь снаружи, используя влажные салфетки.

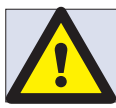

**НЕ ИСПОЛЬЗУЙТЕ печь без установленного чистого воздушного фильтра**

### **НАНЕСЕНИЕ ЗАЩИТНОГО СРЕДСТВА:**

1. Наносить только на чистую печь. Распылите на губку немного фирменного защитного средства.

2. Легкими движениями нанесите при помощи губки защитное средство на внутренние поверхности печи.

3. Легкими движениями нанесите защитное средство на внутреннюю поверхность дверцы за исключением уплотнений.

Включите печь и задайте предварительный нагрев. Когда печь достигнет рабочей температуры, понадобится еще около 30 минут для высыхания защитного средства.

**Примечание: Высохшее защитное средство приобретает светло-коричневый оттенок.**

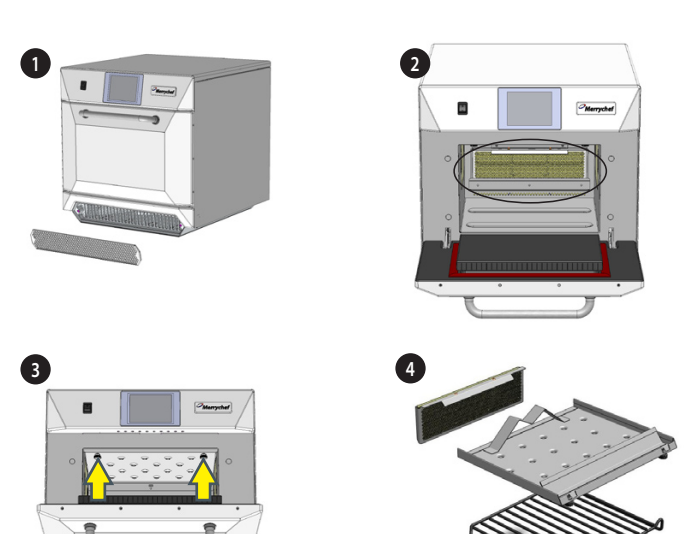

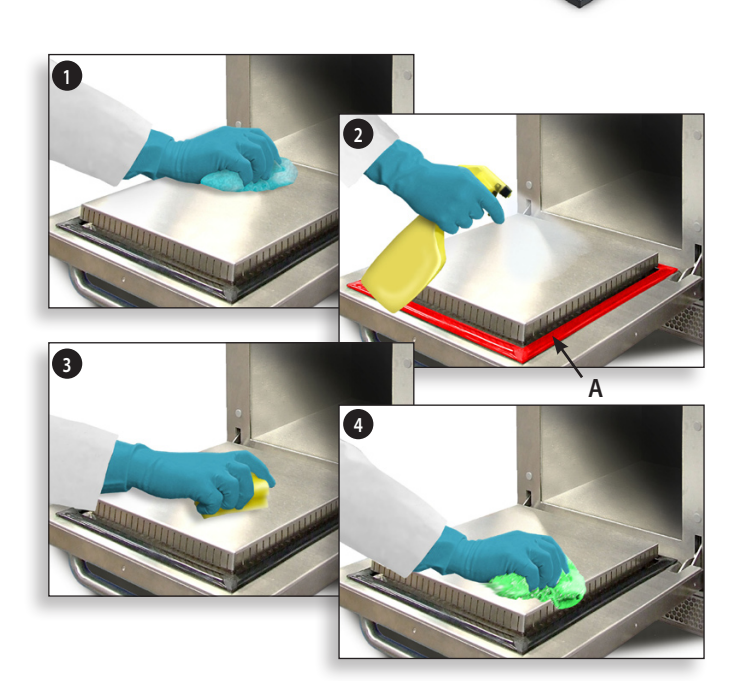

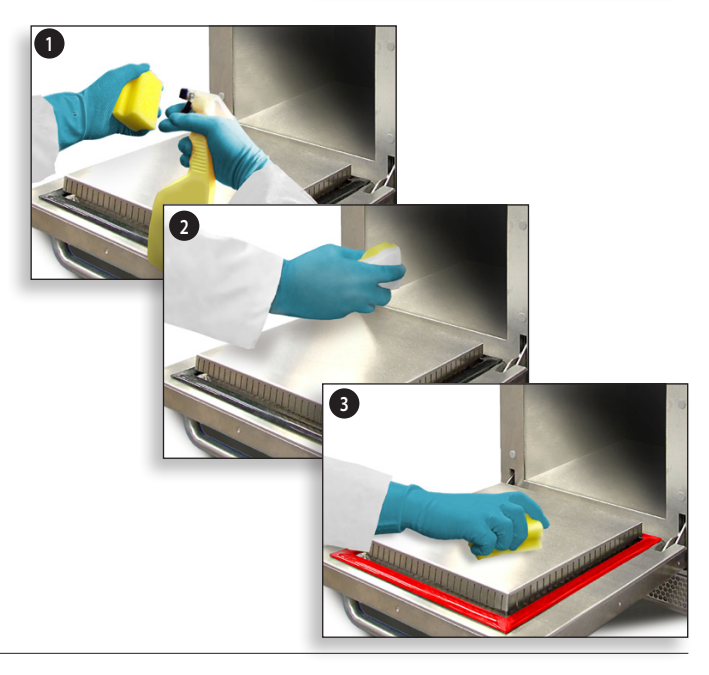

### **13.1 Порядок обслуживания:**

13.1.1 Отсоединить / отключть печь от электропитания сети.

13.1.2 Проверить правильность установки печи в соответствии с инструкциями по установке(раздел "Подробные сведения о продукте").

13.1.3 Визуально проверить чистоту / состояние подключения электропитания / кабеля / уплотнительной прокладки, корпуса печи, внутренней плости и дверцы на наличие признаков износа, повреждения, деформации и т.д. При необходимости, обратитесь к разделу "Запасные части и замена".

13.1.4 Перед включением печи выполнить проверку заземления / изоляции ('Earth/Insulation test') (раздел "Тестирование узлов и компонентов") печи.

13.1.5 Проверить дисплей на предмет сообщений об ошибках. В случае отображения сообщения об ошибке, обратиться к 'Errors & Diagnostics' ("Ошибки и диагностика") (раздел "Обслуживание").

13.1.6 Примечание: если требуется обновление микропрограммного обеспечения, следуйте инструкциям 'Firmware Updates' ("Обновление микропрограммного обеспечения") (раздел "Обслуживание"), прежде чем продолжить процедуру обслуживания.

### **13.2 Ввести режим обслуживания:**

- **1** Включить печь и нажать на правый верхний угол экрана основного меню, чтобы миновать этап предварительного нагрева.
- **2** Ввести пароль зарегистрированного пользователя, например,MANAGER и нажать OK для отображения меню Settings (Настойки).
- **3** Нажать символ гаечного ключа.
- **4** Ввести на клавиатуре пароль обслуживания, например, SERVICE, и нажать OK для отображения журнала ошибок, информации по обслуживанию и вариантов тестирования.

13.2.1 Проверить в журнале регистрации ошибок подробную информацию о любых возмиожных ошибках печи. См. Errors & Diagnostics' ("Ошибки и диагностика") (раздел "Обслуживание") для более подробной информации.

13.2.2 Проверить 'Oven Counters' ("Счетчики печи") для получения информации об использовании компонентов и температуре зоны органов управления корпуса. ('Errors & Diagnostics'("Ошибки и диагностика"), раздел "Обслуживание").

13.2.3 Проверить эксплуатационные характеритсики основных компонентов с помощью визуального контроля (Visual) или предоставления данных (Data View) ('Errors & Diagnostics'("Ошибки и диагностика"), раздел "Обслуживание").

13.2.4 Выполнить испытания печи (раздел "Тестирование узлов и компонентов"). При необходимости обратитесь к разделу "Запасные части и замена" для выполнения любого необходимого ремонта, прежде чем продолжить испытания печи.

13.2.5 Выполнить процедуры, описанные в разделе "Ввод в действие", прежде чем ввести печь в эксплуатацию.

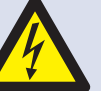

### **ОПАСНО:**

**Прежде, чем снять кожух печи, отключить печь от электропитания сети; выключить, отключть штепсельную вилку из стенной розетки, выключить блокировочный выключатель для отключения печей с постоянным подключением и разблокировки.**

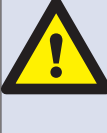

#### **ПРЕДУПРЕЖДЕНИЕ:**

**Дать печи остыть, соблюдать и выполнять все меры предосторожности, включая меры, описанные в разделе "Правила безопасности" настоящего руководства, прежде, чем приступить к обслуживанию или ремонту.**

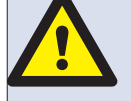

#### **БЕРЕГИСЬ СВЧ-ИЗЛУЧЕНИЯ:**

**ИЗБЕГАТЬ ВОЗДЕЙСТВИЯ ИЗЛУЧЕНИЯ ОТ МИКРОВОЛНОВОГО ГЕНЕРАТОРА ИЛИ ЧАСТЕЙ, ПРОВОДЯЩИХ МИКРОВОЛНОВУЮ ЭНЕРГИЮ.**

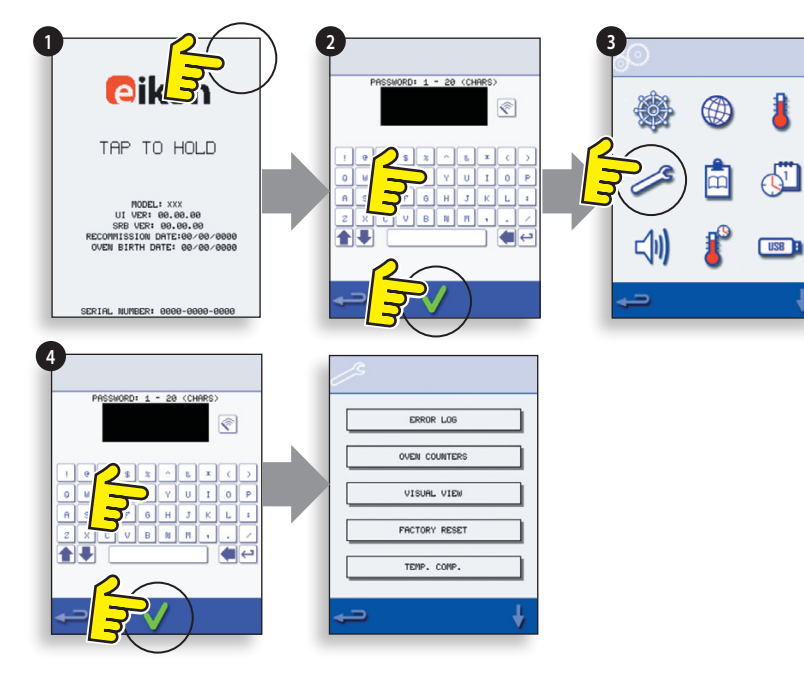

# 14 ОШИБКИ И ДИАГНОСТИКА

### 14.1 СООБШЕНИЯ ОБ ОШИБКАХ

14.1.1 Отображается описание типа ошибки. Проверьте число после 'ERROR:'"ОШИБКА:") (А) и см. коды ошибок (раздел "Отыскание неисправностей") для более подробной информации. Серийный номер. модель, информация о версии UI (BTS) и версии SRB также отображаются ниже.

14.1.2 Очистить сообщение об ошибке путем выполнения цикла включение - выключение электропитания печи от сети (но не с помощью выключателя печи).

### 14.2 КОПИРОВАНИЕ СООБЩЕНИЙ ОБ ОШИБКАХ:

14.2.1 Ввести меню настроек печи (В) и выбрать символ USB.

14.2.2 Переместить вверх крышку USB и вставить карту памяти USB в гнездо.

14.2.3 Выбрать загружаемые файлы.

14.2.4 Выбрать журнал регистрации ошибок.

14.2.5 Нажать ОК для копирования журнала регистрации ошибок в карту памяти USB. Отображается процесс обновления информации, затем состояние загрузки

14.2.6 Нажать три раза клавишу возврата на одну позицию, чтобы вернуться к основному меню.

14.2.7 Удалить карту памяти USB и установить на место крышку гнезда USB.

### 14.3 ЖУРНАЛ РЕГИСТРАЦИИ ОШИБОК

14.3.1 Ввести режим обслуживания и выбрать 'ERROR LOG' ("ЖУРНАЛ РЕГИСТРАЦИИ ОШИБОК") (C) для отображения списка ошибок компонентов печи. Информация об ошибке включает: описание компонента, выявленная ошибка, дата и время возникновекния ошибки с подробной информацией о неисправности и зоне ошибки.

14.3.2 Выполнить прокрутку вниз (при необходимости) и выбрать пункт об ошибке из списка для отображения индивидуальных записей.

14.3.3 Нажать клавишу возврата на одну позицию, чтобы вернуться к списку, нажать еще раз, чтобы вернуться к меню обслуживания.

### 14.4 СЧЕТЧИКИ ПЕЧИ

14.4.1 Выбрать 'OVEN COUNTERS' ("СЧЕТЧИКИ ПЕЧИ") (D) для отображения использования компонентов печи и температуры окружающей среды зоны органов управления. Подробная информация включает число нажатий на сенсорный экран, циклы фильтра, циклы открывания-закрывания дверцы, мощность печи в целом, магнетрона и нагревательного элемента во время нахождения во включенном состоянии и температуру окружающей среды зоны органов управления печи.

14.4.2 Нажать клавишу возврата на одну позицию, чтобы вернуться к меню обслуживания.

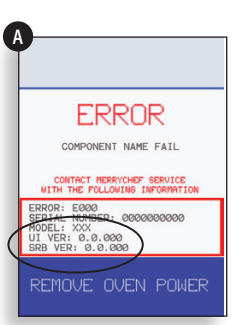

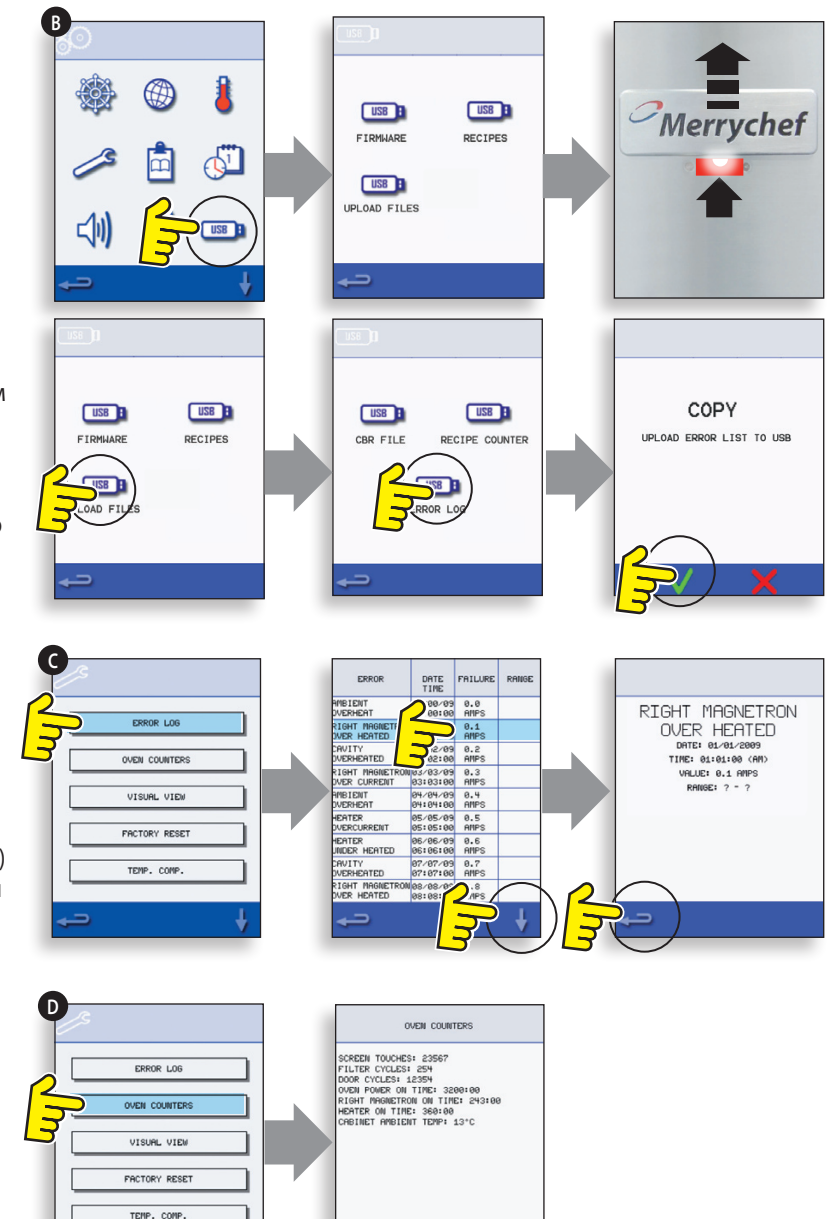

### **14.5 ВИЗУАЛЬНЫЙ ВИД <sup>E</sup>**

14.5.1 Выбрать VISUAL VIEW ("ВИЗУАЛЬНЫЙ ВИД")(E) для проверки основных компонентов печи. Выбрать символ компонента для включения (красный), выбрать еще раз для повышения уровня или выключить (зеленый).

14.5.2 Снять передний входной воздушный фильтр, цвет на дисплее должен изменится с зеленого на красный, показывая, что работает цепь выключателя магнитной катушки для входного воздушного фильтра. Заменить фильтр, при этом цвет должен измениться обратно на зеленый.

14.5.3 Открыть дверцу печи и проверить изменение цвета на дисплее с зеленого на красный, чтобы убедиться, что цепь микровыключателя / блокировки работает. Установить уплотнители дверцы на дверцу печи (см. регулировку блокировки дверцы (раздел "Тестирование узлов и компонентов") для получения более подробной информации), закрыть дверцу и проверить цвет на дисплее. Зеленый цвет указывает на то, что регулировка двери выполнена правильно, красный означает, что процедура регулировки блокировки дверцы должна быть завершена.

14.5.4 Выбрать вентилятор охлаждения и убедиться, что он работает правильно.

14.5.5 Поместить в печь контейнер с водой, стойкий к СВЧ-излучению, закрыть дверцу печи и выбрать магнетрон для проверки потребления тока при максимальной выходной мощности, это можно будет сделать по истечении 30 секунд. Для моделей с двумя магнетронами, проверить магнетроны по отдельности и вместе. Используя термостойкие перчатки, удалить контейнер из печи и закрыть дверцу печи.

14.5.6 Выбрать конвекционный вентилятор и убедиться, что oн работает правильно.

14.5.7 Выбрать нагревательный элемент, он увеличит температуру до максимальной, затем выполнить цикл (конвекционный вентилятор будет работать по умолчанию). Проверить правильность температуры полости печи и потребления тока нагревательным элементом при максимальной выходной мощности.

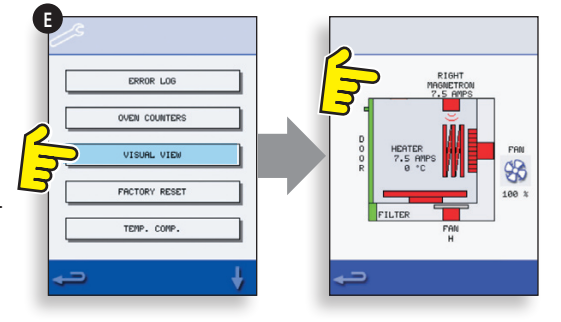

# **15 OБНОВЛЕНИЯ МИКРОПРOГРАММНОГО ОБЕСПЕЧЕНИЯ**

*Примечание: если значки не отображаются на экране, нажать на те позиции на экране, что и отсутствующие значки для осуществления выбора.*

15.5.1 Нажать на правый верхний угол экрана (1) или ту же самую позицию, если она не отображается, чтобы миновать предварительный нагрев печи.

15.5.2 Ввести пароль (напр., "Manager") и нажать OK (2) или на ту же самую позицию, если не отображается символ зеленой галочки.

15.5.3 Выбрать символ USB (3) или ту же самую позицию, если он не отображается.

15.5.4 Выбрать один из вариантов USB (4) или ту же самую позицию, если он не отображается: 'Firmware' ("Микропрограммное обеспечение") для обновлений BTS и SRB и 'Recipe' ("Рецепт") для значков. Инсталлировать сначала обновление SRB, потом обновление BTS и затем значков.

15.5.5 Выбрать микропрограммное обеспечения для установки и нажать OK (5) для подтверждения или ту же позицию для OK (символ зеленой галочки), если он не отображается.

15.5.6 После обновления на экране отображается продукт и версия файла, нажать OK (символ зеленой галочки), чтобы подтвердить установку, (6) или ту же позицию, если он не отображается.

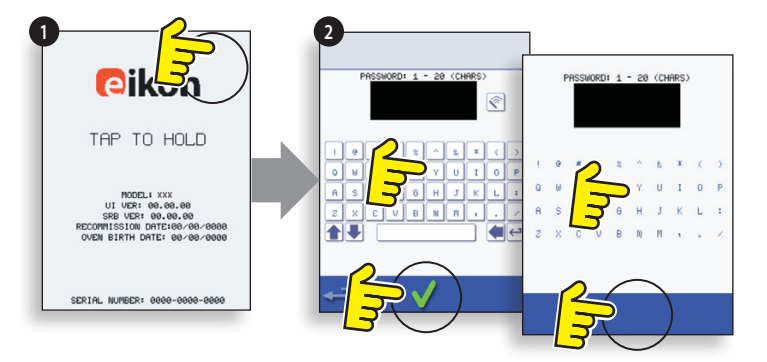

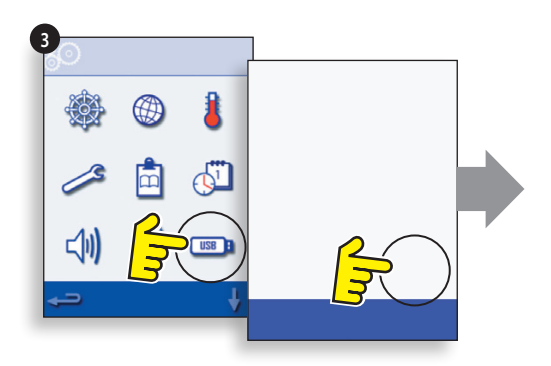

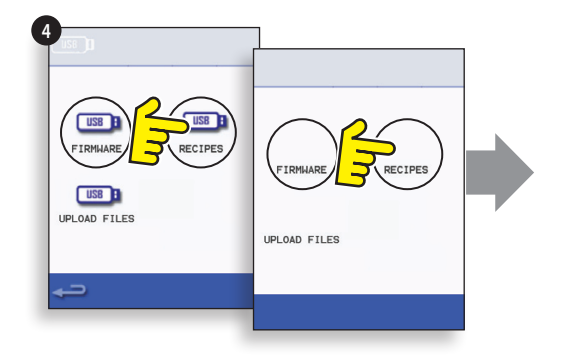

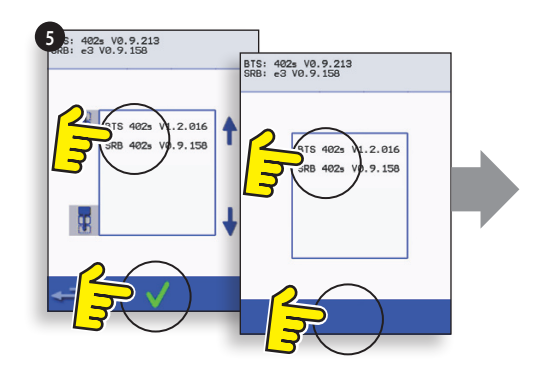

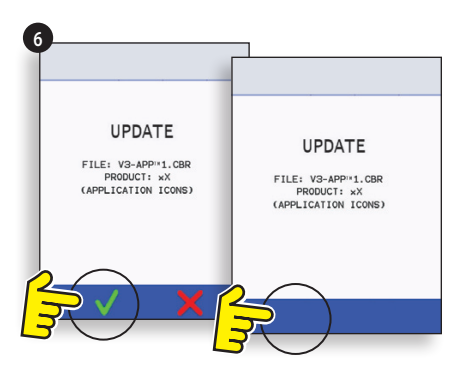

**Загрузка с USB очистит все существующие программы. Обновить вначале 'SRB', затем 'BTS' и после этого 'Icons' ("Значки") (находятся под заголовком 'Recipe' ("Рецепт") USB).**

15.5.7 Включить печь и нажать на правый верхний угол экрана (1), чтобы миновать этап предварительного нагрева.

15.5.8 Ввести пароль и нажать OK для отображения меню Settings (Настойки), см. (2).

15.5.9 Выбрать символ USB (4).

15.5.10 Переместить значок Merrychef (в правом верхнем углу печи) вверх и вставить карту памяти USB в гнездо (3).

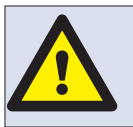

**Не отключать USB-разъем во время последовательности загрузки, поскольку это может повредить данные шины USB.**

15.5.11 После того, как USB прекратит мигать, выбрать символ 'FIRMWARE' ("Микропрограммы") USB (5).

15.5.12 Текущие версии микропрограммного обеспечения BTS (сенсорный экран) и SRB (интеллектуальная релейная плата) отображаются в верхней левой части экрана (6).

### **ОБНОВЛЕНИЕ МИКРОПРГРАММНОГО ОБЕСПЕЧЕНИЯ SRB**

15.5.13 Выбрать требуемый файл 'SRB' (7).

15.5.14 Убедиться. что информация файла правильная, прежде чем нажать OK (8).

15.5.15 Отображается процесс обновления информации (9).

15.5.16 Нажать три раза клавишу возврата на одну позицию (10), чтобы вернуться к отображению экрана USB (11).

15.5.17 Если версии микропрограммного обеспечения сильно различаются, конфликт версий SRB может вызвать появление сообщения об ошибке (12).

### **ОБНОВЛЕНИЕ МИКРОПРОГРАММНОГО ОБЕСПЕЧЕНИЯ BTS**

15.5.18 Выбрать файл 'BTS' (13) с помощью номера правильной версии файла. Примечание: тонированная полоса сверху файла означает, что файл не действителен для этой печи.

15.5.19 Убедиться. что информация файла правильная, прежде чем нажать OK (14), Если информация неправильная, нажать 'X' и найти нужный файл.

15.5.20 Отображается процесс обновления информации файла (15). При 50% процедуры обновления вентилятор охлаждения прекратит работать, после 100% загрузки на экране появятся различные изображения, так как программное обеспечение перезагружается.

15.5.21 Проверить, что экран показывает, что была установлена правильная версия BTS (16). Если нет, повторить процедуру, используя правильный файл.

15.5.22 Удалить USB и положить в надежное место для хранения. Установить на место крышку гнезда USB.

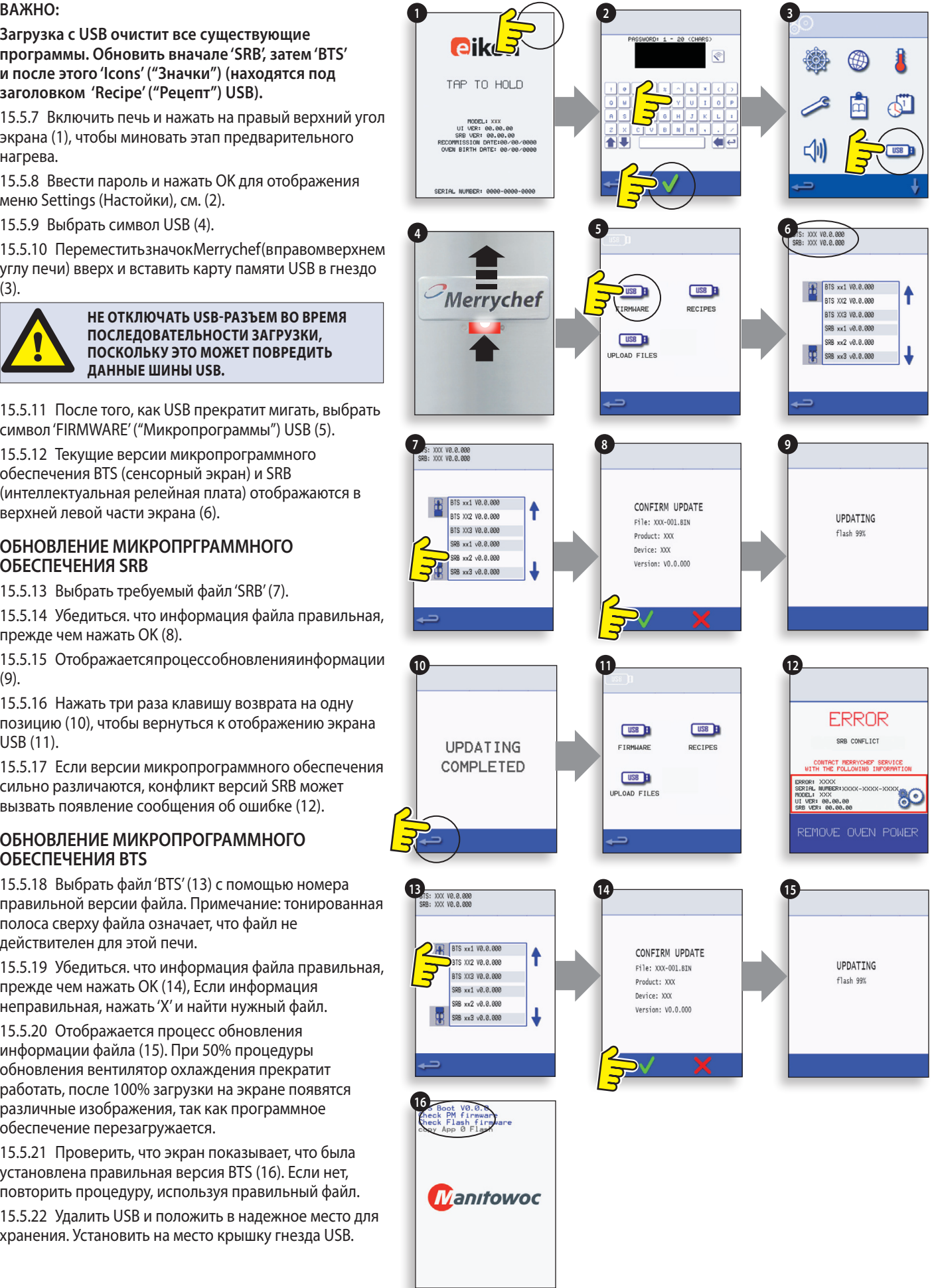

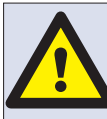

НЕ ОТКЛЮЧАТЬ USB-РАЗЪЕМ ВО ВРЕМЯ ПОСЛЕДОВАТЕЛЬНОСТИ ЗАГРУЗКИ, ПОСКОЛЬКУ ЭТО МОЖЕТ ПОВРЕДИТЬ ДАННЫЕ ШИНЫ USB.

#### **BAKHO**:

Загрузка с USB очистит все существующие программы.

Используйте только пустую карту памяти USB, отформатированную следующим образом:

А) FAT16 для обновления с UI BTS-XX-XXXXX-V1.2.16 В) FAT16 или FAT32 для обновления с UI BTS-XX-

XXXXX-V1.2.17 или более поздней версии.

Скопируйте следующие файлы микропрограммного обеспечения на корневой каталог карты памяти USB:

- BTS-eX-XXX-VX.X.XX.BIN
- SRB-eX X X XXX.BIN
- VX-APP-eX.CBR
- Autoupd.ATE

Для обновления А) Выполнить все инструкции:

Для обновления В) Выполнить первые 2 инструкции:

15.5.23 При выключенной печи, переместить значок Merrychef (в правом верхнем углу печи) вверх и вставить карту памяти USB в гнездоs (1).

15.5.24 Включить печь (2).

15.5.25 нажать на правый верхний угол экрана (3), чтобы миновать этап предварительного нагрева.

15.5.26 Ввести пароль и нажать ОК для отображения меню Settings (Настойки), см. (4).

15.5.27 Выбрать символ USB (5).

15.5.28 Выбрать символ 'FIRMWARE'

("Микропрограммы") USB (6).

15.5.29 Выбрать файл 'BTS' (7) с правильным номером версии файла. Примечание: тонированная полоса сверху файла означает, что файл не действителен для שוום המדב

15.5.30 Убедиться. что информация файла правильная, прежде чем нажать ОК (8). Если информация неправильная, нажать 'Х' и найти нужный файл.

15.5.31 Файл CBR проверяется Би Отображается процесс обновления информации файла с USB (9), затем следуют экраны состояния обновления и подтверждения.

15.5.32 Файлы BTS, SRB и значков приложения затем загружаются автоматически, показывая экраны прогресса загрузки, состояния и подтверждения перезагрузки для каждого обновления файла.

15.5.33 По завершении отображается стартовый экран печи (10), показывающий обновленные версии микропрограммного обеспечения, а затем экран температуры предварительного нагрева печи.

### Подтверждение обновления печи:

После обновления печь копирует файлы обратно на карту памяти USB.

15.5.34 Загрузить файлы из карты памяти USB в компьютер и открыть файл обновления (UPDATE.txt).

15.5.35 Обновление печи подтверждается ниже серийного номера печи сообщением 'updated'("обновлено"), которое следует за микропрограммным обеспечением BTS/SRB и значками приложения.

![](_page_29_Picture_30.jpeg)

Перевод фирменных инструкций Руководства по обслуживанию и каталога запасных частей 30 Номер детали 32Z3810 GB Выпуск 2

### **16.1 Необходимое оборудование**

- Переносной прибор для проверки бытового оборудования (P.A.T.).
- Цифровой универсальный измерительный прибор (D.M.M.).
- Мегаомметр / аналогичный 500В измерительный прибор для измерения сопротивления постоянного тока.
- Прибор для обнаружения СВЧ-излучения / утечки.
- Устройства для снятия показаний температуры.
- Измеритель непрерывности.
- Набор дверных прокладок (номер детали SA1109).
- Стеклянный 600 мл контейнер, стойкий к СВЧ-излучению.
- 2-литровый контйнер, стойкий к СВЧизлучению.

![](_page_30_Picture_11.jpeg)

**ОПАСНО!**

**ДАННЫЙ ЭЛЕКТРОПРИБОР ТРЕБУЕТ ЗАЗЕМЛЕНИЯ. ОТСУТСТВИЕ ЗАЗЕМЛЕНИЯ МОЖЕТ СТАТЬ ПРИЧИНОЙ ЭЛЕКТРИЧЕСКОГО УДАРА И СМЕРТИ.**

### **16.2 Испытание заземления / изоляции:**

16.2.1 Отсоединить и отключить печь от электропитания сети.

16.2.2 Подключить сетевой шнур от печи к P.A.T. (переносной прибор для проверки бытового оборудования).

16.2.3 Присоединить провод заземления от P.A.T. к шарниру печи (A).

16.2.4 Установить P.A.T. в открытом месте в стороне от посторонних лиц.

16.2.5 Выполнить испытание Class 1, сообщение PASS (ПРОЙДЕН) указывает, что цепь заземления печи функционирует нормально.

16.2.6 Если отображается FAIL (ОТКАЗ), и проверить ВСЕ соединения заземления до повторного испытания.

16.2.7 КАТЕГОРИЧЕСКИ ЗАПРЕЩАЕТСЯ использовать печь в случае, если печь не прошла данное испытание, поскольку это может быть потенциально опасным.

### **16.3 Калибровка экрана:**

16.3.1 Приложить беспрерывное давление света к правому верхнему углу экрана во время включения печи.

16.3.2 Используя неабразивный указатель, например, шариковую ручку, точно нажать на центр каждого перекрестия, отображаемого на экране. После калибровки на экране появится информация о печи.

![](_page_30_Picture_25.jpeg)

### **ОПАСНО:**

**Прежде, чем снять кожух печи, отключить печь от электропитания сети; выключить, отключть штепсельную вилку из стенной розетки, выключить блокировочный выключатель для отключения печей с постоянным подключением и разблокировки.**

![](_page_30_Picture_28.jpeg)

#### **ПРЕДУПРЕЖДЕНИЕ:**

**Прежде, чем продолжать работать с печью, всегда разрядите конденсаторы НТ-серии с помощью соответственно изолированного 10 MОм резистора.**

![](_page_30_Picture_31.jpeg)

### **ПРЕДУПРЕЖДЕНИЕ:**

**Дать печи остыть, соблюдать и выполнять все меры предосторожности, включая меры, описанные в разделе "Правила безопасности" настоящего руководства, прежде, чем приступить к обслуживанию или ремонту.**

![](_page_30_Picture_34.jpeg)

#### **БЕРЕГИСЬ СВЧ-ИЗЛУЧЕНИЯ: ИЗБЕГАТЬ ВОЗДЕЙСТВИЯ ИЗЛУЧЕНИЯ ОТ МИКРОВОЛНОВОГО ГЕНЕРАТОРА ИЛИ ЧАСТЕЙ, ПРОВОДЯЩИХ МИКРОВОЛНОВУЮ ЭНЕРГИЮ.**

![](_page_30_Picture_36.jpeg)

![](_page_30_Figure_37.jpeg)

### 16.4 ИСПЫТАНИЯ ПЕЧИ

16.4.1 Ввести режим обслуживания (см. раздел "Обслуживание").

16.4.2 Нажать стрелку вниз для отображения отдельных испытаний печи (А)Б которые необходимо выполнить.

### 16.5 Испытание СВЧ мощности

### Измерение выходной мощности.

Примечание: Выходная мощность устанавливается в соответствии с методом стандарта IEC 705, который может применяться исключительно в контролируемых лабораторных условиях. Выходная мощность зависит также от сетевого напржения под нагрузкой, поэтому это испытание является только приблизительным.

16.5.1 Убедитесь в том, что печь холодная, затем ввести режим обслуживания, чтобы миновать предварительный нагрев печи.

16.5.2 Выбрать Visual View (Визуальный вид)(В), чтобы проверить показание температуры внутренней полости печи, которая должна быть как можно ближе к 0°С.

- 1 Налить в контейнер (из стекла или пластика), стойкий к СВЧ-излучению, один литр (1.78 пинты) водопроводной воды при температуре около 20°С  $(68°F)$ .
- 2 Измерить с помощью термометра, способного считывать показания с точностью ±0.1 градуса, и записать температуру воды в контейнере.
- 3 Поставить контейнер в центр внутренней полости ПАЧИ
- 4 Выбрать 'Microwave Power Test' ("Испытание СВЧ мощности")(С) из списка испытаний режима обслуживания. (СВЧ мощность достигает 100% в течение 63 секунд при минимальной работе вентилятора).
- 5 Когда отсчет времени закончится, удалить контейнер из печи, немедленно перемешать воду с помощью пластмассовой палочки и измерить температуру воды.
- 6 Рассчитать повышение температуры воды (из конечной температуры вычесть начальную температуру).

Повышение температуры должно быть: 21.5°C (71°F) ±5%

Если повышение температуры выходит за рамки этих пределов:

• Проверить цепи СВЧ и компоненты (см.раздел "Тестирование узлов и компонентов").

![](_page_31_Figure_17.jpeg)

![](_page_31_Picture_18.jpeg)

![](_page_31_Figure_19.jpeg)

### **16.6 Испытание микроволновой печи на герметичность**

#### **Обратите внимание перед измерением.**

- Убедитесь, что используемый вами дозиметрический прибор был откалиброван и подходит для измерения частот 2,450 MГц.
- Не превышайте диапазон показаний шкалы измерительного прибора, измеритель герметичности должен быть изначально установлен на максимальную шкалу, затем корректироваться вниз по мере необходимости для обеспечения того, что низкие значения измеряются в наиболее чувствительном диапазоне.
- Для предотвращения ложных показаний держать зонд на предоставленном захватном приспособлении и перемещать со скоростью 2,5 см/сек.
- Всегда держите зонд под прямым углом к печи и точке измерения, обеспечивая считывание зондом на расстоянии 50 мм от зоны тестирования.
- В любом месте корпуса утечка не должна превышать 5 мВт/cм?.

#### **Методика проведения испытания**

16.6.1 Налить 275 мл холодной воды в 600 мл контейнер, стойкий к СВЧ-излучению.

16.6.2 Поставить 600 мл контейнер в центр печи и закрыть дверцу.

16.6.3 Ввести режим обслуживания и выбрать 'Microwave leakage test' ("Испытание микроволновой печи на герметичность") (A) из списка испытаний печи.

16.6.4 Установить дозиметрический прибор на соответствующий масштаб / диапазон.

16.6.5 Перемещать зонд дозиметрического прибора по всем стыкам корпуса и зон вентиляционных отверствий, включая помеченные желтым цветом, как показано на рисунке.

16.6.6 Когда схема магнеторна останавливается через 30 секунд, заменить воду и заново выбрать тест на герметичность, чтобы продолжить.

16.6.7 Нажать красный 'X' на дисплее, чтобы остановить испытание в любой момент.

16.6.8 Показания прибора должны быть ниже 5 мВт/ cм?. Если уровень излучения выше 5 мВт/cм?, об этом необходимо немедленно сообщить в отдел сервисного обслуживания Merrychef.

16.6.9 Сведения о любой утечке с указанием уровня излучения и местанахождения должны сохраняться. Эта информация должна храниться с документацией по обслуживанию.

![](_page_32_Figure_17.jpeg)

![](_page_32_Picture_18.jpeg)

![](_page_32_Picture_19.jpeg)

### **16.7 Испытание регулирования температуры**

#### **Измерение температуры внутренней полости печи.**

*(Примечание: рекалибровка термопары с SRB, как правило, требуется, если термопара была заменена или если печь находится в режиме или после режима приготовления пищи.)*

#### **Методика проведения испытания:**

16.7.1 Поместить зонд устройства для снятия показаний температуры (A) в теплоприемник в центре полости печи и закрыть дверцу печи.

16.7.2 Выбрать 'Temperature Control Test' ("Испытание регулирования температуры")(B) из списка испытаний режима обслуживания. Печь нагревается и совершает цикл при макстмальной заданной температуре в течение 30 минут.

16.7.3 Как только печь достигнет максимальную температуру, проверить стабильное показание температуры.

16.7.4 Нажать красный X, чтобы закончить испытание, если это необходимо.

16.7.5 Если показание температуры отличается от максимальной заданной температуры, прокрутить вверх, чтобы выбрать TEMP. COMP. (Компенсация температуры) и ввести пароль.

16.7.6 Ввести число показания устройства на клавиатуре и нажать OK для калибровки SRB к термопаре.

16.7.7 Повторить испытание, чтобы убедиться, что показание температуры внутреней полости печи совпадает с максимальной заданной темпреатурой.

#### **Если показания температуры неустойчивые:**

- **1** Отсоединить и отключить печь от электропитания сети.
- **2** Дать печи остыть.
- **3** Снять кожух печи.
- **4** Проверить провода и соединения датчика температуры полости печи.
- **5** Если провода и соединения в порядке, заменить датчик температуры полости печи (см. раздел "Запасные части и замена").
- **6** Установить на место кожух печи, включить печь и повторить испытание.
- **7** Если температура по-прежнему будет неустойчивой, повторить шаги с 1 пo 3, заменить SRB (см. раздел "Запасные части и замена"), повторить шаг 6. ПРИМЕЧАНИЕ: повторно используйте существующий PM (персональный модуль) на новом SRB (ввести серийный номер на перезагрузку).

16.7.8 Повторить процедуру испытания регулирования температуры.

![](_page_33_Picture_20.jpeg)

![](_page_33_Picture_21.jpeg)

![](_page_33_Picture_22.jpeg)

![](_page_33_Picture_23.jpeg)

![](_page_33_Picture_24.jpeg)

### **16.8 Испытание на вымачивание**

**Проверка целостности внутренней полости печи.**

### **Методика проведения испытания:**

16.8.1 Поставить контейнер, стойкий к СВЧ-излучения, с прибл. 2 литрами воды в печь.

16.8.2 Закрыть дверцу печи и выбрать 'Soak Test' ("Испытание на вымачивание")(A) из списка испытаний режима обслуживания печи (при максимальной температуре печи, 50% СВЧ мощности и максимальной скорости вращения вентилятора).

16.8.3 Выполнять испытание (в течение 30 минут), тщательно проверить корпус печи,стыки и уплотнение дверцы предмет признаков пара или утечки воды из полости печи.

16.8.4 В случае необходимости, устанить любые утечки и повторить испытание.

16.8.5 Аккуратно удалить контейнер из печи.

![](_page_34_Figure_8.jpeg)

### **16.9 Испытания при повторном вводе в эксплуатацию**

**A**

**Испытания при повторном вводе печи в действие проводятся после завершения обслуживания или ремонта, чтобы убедиться, что печь готова к эксплуатации до ее передачи обратно клиенту.**

Для некоторых испытаний используется таймер обратного отсчета, когда невыполнение испытания в течение определеннонго периода времени означает провал испытания, и испытание при повторном вводе печи в действие должно быть проведено заново.

### **Методика проведения испытания:**

16.9.1 Выбрать 'Recommission Test' ("Испытание при повторном вводе печи в действие")(A) из списка испытаний режима обслуживания печи и следовать инструкциям на экране для выполнения испытаний. Не выбирать красный 'X', пока вы не захотите прекратить испытание.

16.9.2 После успешного завершения испытания для продолжения нажать OK.

16.9.3 Когда все испытания будут успешно завершены и дисплей покажет, что испытание при повторном вводе печи в действие успешно завершено, нажать OK для подтверждения.

16.9.4 В случае неудачного испытания при повторном вводе печи в действие, должна быть сделана подробная запись в журнал регистрации ошибок. Любая ошибка должна быть исправлена, и испытание при повторном вводе печи в действие должно быть проведено заново.

![](_page_34_Figure_17.jpeg)

# **17 КОМПОНЕНТЫ ВЫСОКОГО НАПРЯЖЕНИЯ**

**На высоковольтном конденсаторе присутствуют высокое напряжение и большой ток. Очень опасно находиться рядом с ним во время работы печи. КАТЕГОРИЧЕСКИ ЗАПРЕЩАЕТСЯ выполнять любые измерения напряжения в цепях высокого напряжения, включая цепь накаливания магнетрона.**

**Даже тогда, когда печь не готовит, на высоковольтном конденсаторе присутствует высокое напряжение изза цепи плавного запуска.**

### **17.1 Испытание трансформатора питания**

17.1.1 Отсоединить и отключить печь от электропитания сети.

17.1.2 Дать печи остыть.

17.1.3 Снять кожух печи.

17.1.4 Прежде чем приступить к работе, убедитесь, что высоковольтный конденсатор разряжен.

17.1.5 Отсоединить все соединительные провода от трансформатора питания.

17.1.6 Используя цифровой универсальный измерительный прибор (D.M.M.), проверить сопротивление обмоток. Результаты должны быть следующими:

- **1** Сетевая обмотка между наконечниками прибл. 1.1 Ом
- **2** Обмотка высокого напряжения прибл.60 Ом
- **3** Накальная обмотка между зажимами менее чем 1 Ом

17.1.7 Используя мегаомметр, проверить сопротивление изоляции между:

- Первичной обмоткой и шасси, испытание считается пройденным, если показание прибора составляет более 10 MОм.
- Накальной обмоткой и шасси, испытание считается пройденным, если показание прибора cоставляет более 10 MОм.

Oдин конец обмотки высокого напряжения подключен к шасси, это не проверяется.

### **17.2 Испытание высоковольтного выпрямителя (плата диода)**

17.2.1 Отсоединить и отключить печь от электропитания сети.

- 17.2.2 Дать печи остыть.
- 17.2.3 Снять кожух печи.

17.2.4 Прежде чем приступить к работе, убедитесь, что высоковольтный конденсатор разряжен.

17.2.5 Отсоединить все соединительные провода от высоковольтного выпрямителя.

17.2.6 Используя мегаомметр, проверить на предмет непрерывности в обоих направлениях. Результаты должны быть следующими:

- Разомкнутая цепь в обоих направлениях FAIL (ОТКАЗ)
- Проводит только в одну сторону- PASS (ПРОЙДЕН)
- Короткое замыкание в обоих направлениях FAIL (ОТКАЗ)
- Проводит в одну сторону, утечка с другой стороны - FAIL (ОТКАЗ)

![](_page_35_Picture_28.jpeg)

### **ОПАСНО:**

**Прежде, чем снять кожух печи, отключить печь от электропитания сети; выключить, отключть штепсельную вилку из стенной розетки, выключить блокировочный выключатель для отключения печей с постоянным подключением и разблокировки.**

![](_page_35_Picture_31.jpeg)

### **ПРЕДУПРЕЖДЕНИЕ:**

**Прежде, чем продолжать работать с печью, всегда разрядите конденсаторы НТ-серии с помощью соответственно изолированного 10 MОм резистора.**

![](_page_35_Picture_34.jpeg)

### **ПРЕДУПРЕЖДЕНИЕ:**

**Дать печи остыть, соблюдать и выполнять все меры предосторожности, включая меры, описанные в разделе "Правила безопасности" настоящего руководства, прежде, чем приступить к обслуживанию или ремонту.**

![](_page_35_Picture_37.jpeg)

#### **БЕРЕГИСЬ СВЧ-ИЗЛУЧЕНИЯ: ИЗБЕГАТЬ ВОЗДЕЙСТВИЯ ИЗЛУЧЕНИЯ ОТ МИКРОВОЛНОВОГО ГЕНЕРАТОРА ИЛИ ЧАСТЕЙ, ПРОВОДЯЩИХ МИКРОВОЛНОВУЮ ЭНЕРГИЮ.**

![](_page_35_Figure_39.jpeg)

![](_page_35_Picture_40.jpeg)

![](_page_35_Picture_41.jpeg)

**На высоковольтном конденсаторе присутствуют высокое напряжение и большой ток. Очень опасно находиться рядом с ним во время работы печи. КАТЕГОРИЧЕСКИ ЗАПРЕЩАЕТСЯ выполнять любые измерения напряжения в цепях высокого напряжения, включая цепь накаливания магнетрона.**

**Даже тогда, когда печь не готовит, на высоковольтном конденсаторе присутствует высокое напряжение из-за цепи плавного запуска.**

### **17.3 Испытание высоковольтного конденсатора**

17.3.1 Отсоединить и отключить печь от электропитания сети.

17.3.2 Дать печи остыть.

17.3.3 Снять кожух печи.

17.3.4 Прежде чем приступить к работе, убедитесь, что высоковольтный конденсатор разряжен.

17.3.5 Отсоединить все соединительные провода от высоковольтного конденсатора.

17.3.6 Используя цифровой универсальный измерительный прибор (D.M.M.), проверить непрерывность между зажимами. Результаты должны быть следующими:

- **1** Между зажимами, испытание считается пройденным, если показание прибора составляет прибл. 10 MОм.
- **2** Между зажимами и корпусом, испытание считается пройденным, если цепь разомкнута.

17.3.7 Используя мегаомметр, проверить сопротивление изоляции между зажимами и корпусом, испытание считается пройденным, если показание прибора составляет более 100 MОм.

### **17.4 Испытание высоковольтного магнетрона**

17.4.1 Отсоединить и отключить печь от электропитания сети.

- 17.4.2 Дать печи остыть.
- 17.4.3 Снять кожух печи.

17.4.4 Прежде чем приступить к работе, убедитесь, что высоковольтный конденсатор разряжен.

17.4.5 Отсоединить все соединительные провода от высоковольтного магнетрона.

17.4.6 Используя мегаомметр, проверить на предмет непрерывности. Результаты должны быть следующими:

- **1** Зажимы накаливания, испытание считается пройденным, если показание прибора составляет 1 Ом или менее.
- **2** Между каждым зажимом накаливания и металлическим наружным корпусом показание прибора должно быть как разомкнутая цепь.

![](_page_36_Picture_21.jpeg)

![](_page_36_Picture_22.jpeg)

![](_page_36_Picture_24.jpeg)

![](_page_36_Picture_25.jpeg)

# **18 КОМПОНЕНТЫ СЕТЕВОГО НАПРЯЖЕНИЯ**

**1**

### **18.1 Регулировка блокировки дверцы**

на петлях дверцы расположены 3 блокировочных микровыключателя безопасности для предотвращения СВЧ излучения при открытой дверце:

Первичный выключатель (SW3) прерывает цепь электропитания трансформаторов.

Вторичный выключатель (SW2) прерывает СВЧ-схему, если не срабатывает первичный выключатель.

Выключатель монитора (SW1) замыкает цепь микроволновой печи и приводит к перегоранию плавкого предохранителья если не срабатывают первичный и вторичный выключатели блокировки.

**ВАЖНО: в случае, когда выключатель монитора вызывает перегорание плавкого предохранителя СВЧ-схемы, вторичный микровыключатель (SW2) и микровыключатель монитора (SW1) должны быть заменены из-за воздействия высоких токов короткого замыкания.**

Целью следующей процедуры регулировки является установка блокировки для отключения СВЧ-схемы, когда дверь открыта более чем на 4 мм и для обеспечения работы СВЧ-схемы, когда дверца закрыта и уплотнение дверцы расширяется.

#### **18.1.1 Процедура регулировки блокировки дверцы:**

18.1.2 Отсоединить и отключить печь от печи электропитания.

- 18.1.3 Дать печи остыть.
- 18.1.4 Снять кожух печи.

18.1.5 Прежде чем приступить к работе, убедиться, что высоковольтный конденсатор разряжен.

- **1** Поместить красные 2 мм прокладки сверху углов уплотнения дверцы и аккуратно закрыть дверцу, чтобы прокладки остались на месте.
- **2** Ослабить винт с цапфой.
- **3** Ослабить регулировочные винты и перемещать заднюю стенку, пока не сработает микровыключатель SW3, затем затянуть все винты.
- **4** Открыть дверцу, чтобы заменить красные 2 мм прокладки на зеленые 4 мм прокладки, и закрыть дверцу.
- **5** Ослабить винт с цапфой.
- **6** Ослабить регулировочные винты и перемещать заднюю стенку, пока не сработает микровыключатель SW2, затем затянуть все винты.
- **7** Удалить прокладки и затем 5-10 раз открыть и закрыть дверцу.

#### **ВАЖНО: Прверьте последовательность срабатывания микровыклбчателей, поскольку микровыключатель SW3 должен переключать ток нагрузки .**

**Закрывание дверцы:**

- SW1 открывается первым
- SW2 замыкается вторым
- SW3 замыкается третьим

#### **Открывание дверцы:**

- SW3 открывается первым
- SW2 открывается вторым
- SW1 замыкается третьим

![](_page_37_Picture_29.jpeg)

![](_page_37_Picture_30.jpeg)

#### ДВЕРЦА ПЕЧИ ОТКРЫТА

![](_page_37_Figure_32.jpeg)

ДВЕРЦА ПЕЧИ ЗАКРЫТА

![](_page_37_Figure_34.jpeg)

38 Перевод фирменных инструкций Руководства по обслуживанию и каталога запасных частей<br>38 июлья по полно составляется со Номер детали 32Z3810 GB Выпуск 2

### **18.2 Регулятор и двигатель коонвекционного вентилятора**

#### **18.2.1 Двигатель конвекционного вентилятора.**

Конвекционный двигатель представляет собой 3-фазный двигатель переменного тока с максимальной скоростью 7200 об / мин, контролируемой регулятором скорости двигателя.

Обмотки имеют термозащиту и в случае теплового нарушения сработает механизм автоматического выключения внутри двигателя и отключит регулятор скорости двигателя.

### **18.2.2 Регулятор двигателя**

Обеспечивает конвекционному двигателю 3-фазный переключаемый режим переменного тока и управляется 0 - 10 В сигналом с SRB. Это позволяет регулировать скорость двигателя от приблизительно 1500 об / мин до 7000 об / мин с шагом 5%.

- Дверца открыта, 1500 об /мин (20% @ 2В)
- Дверца закрыта (без приготовления пищи), 3500 об / мин (50% @ 5В)
- DДверца закрыта (приготовление пищи), скорость определяется программой или регулируется до максимума 7000 об / мин, 100% @ 10В)

#### **18.2.3 Отображение состояния с помощью светодиодов (A):**

- Инвертор отключен/нет питания, светодиод отключен.
- Включение питания / режим готовности к работе, светодиод включается/выключается с интервалом в 1 секунду.
- Инвертор работает, светодиод горит постоянно.
- Общее предупреждение, светодиод включается/ выключается с интервалом в 2 секунды.
- Состояние сбоя/неисправности, светодиод включается/выключается с интервалом в 10 секунд.

#### **Испытания конвекционного двигателя и регулятора:**

18.2.4 Отсоединить и отключить печь от печи электропитания.

- 18.2.5 Дать печи остыть.
- 18.2.6 Снять кожух печи.

18.2.7 Прежде чем приступить к работе, убедиться, что высоковольтный конденсатор разряжен.

#### 18.2.8 Прверить следующее:

- **1** Подключение электропитания к контроллеру двигателя.
- **2** Подключение 3 фаз к двигателю.
- **3** Подключение регулятора скорости к SRB.
- **4** Термовыключатель двигателя (короткое замыкание).
- **5** Двигатель вращается свободно / без заедания.
- **6** Сопротивления обмоток двигателя:
- $\bullet$  синяя-черная 3 4 Ом.
- черная-коричневая 3 4 Oм.
- коричневая-синяя 3 4 Oм.
- черная или коричневая или синяя к заземлению (разомкнутая цепь).

![](_page_38_Picture_31.jpeg)

![](_page_38_Picture_32.jpeg)

ר ₸  $\overline{\Gamma}$ ┳

T  $\Gamma$ 

**2**

**3**

**67 66 68**

![](_page_38_Picture_33.jpeg)

![](_page_38_Picture_34.jpeg)

# 19 КОМПОНЕНТЫ ПЕЧИ

![](_page_39_Picture_1.jpeg)

#### ПРЕЖДЕ, ЧЕМ СНЯТЬ КОЖУХ ПЕЧИ, ОТКЛЮЧИТЬ ПЕЧЬ ОТ ЭЛЕКТРОПИТАНИЯ СЕТИ; ВЫКЛЮЧИТЬ, ОТКЛЮЧТЬ ШТЕПСЕЛЬНУЮ ВИЛКУ ИЗ СТЕННОЙ

РОЗЕТКИ, ВЫКЛЮЧИТЬ БЛОКИРОВОЧНЫЙ ВЫКЛЮЧАТЕЛЬ ДЛЯ ОТКЛЮЧЕНИЯ ПЕЧЕЙ С ПОСТОЯННЫМ ПОДКЛЮЧЕНИЕМ И РАЗБЛОКИРОВКИ.

![](_page_39_Picture_4.jpeg)

ПРЕДУПРЕЖДЕНИЕ: ДАТЬ ПЕЧИ ОСТЫТЬ, СОБЛЮДАТЬ И ВЫПОЛНЯТЬ ВСЕ МЕРЫ ПРЕДОСТОРОЖНОСТИ, ВКЛЮЧАЯ МЕРЫ, ОПИСАННЫЕ В РАЗДЕЛЕ "ПРАВИЛА БЕЗОПАСНОСТИ" НАСТОЯЩЕГО РУКОВОДСТВА, ПРЕЖДЕ, ЧЕМ ПРИСТУПИТЬ К ОБСЛУЖИВАНИЮ ИЛИ РЕМОНТУ.

![](_page_39_Picture_6.jpeg)

БЕРЕГИСЬ СВЧ-ИЗЛУЧЕНИЯ: ИЗБЕГАТЬ ВОЗДЕЙСТВИЯ ИЗЛУЧЕНИЯ ОТ МИКРОВОЛНОВОГО ГЕНЕРАТОРА ИЛИ ЧАСТЕЙ, ПРОВОДЯЩИХ МИКРОВОЛНОВУЮ ЭНЕРГИЮ.

![](_page_39_Picture_8.jpeg)

- 63 Дверца печи
- 80 Микровыключатели SW1, SW2
- 69 Узел двигателя мешалки правый
- 77 Волновод правый
- 41 Термостат перегрева полости печи
- 78 Входной воздушный фильтр (передний)
- 79 Шарниры дверцы правые

16 Интеллектуальная релейная плата (SRB) с встроенным 1.25А плавким предохраниетелем (расположена перед 24В трансформатором)

- 10 Фильтр 16А с резьбой
- 84 Высоковольтный конденсатор
- 77 Волновод левый

57 Датчик температуры (термопара) полости печи

- 69 Узел двигателя мешалки левый
- 82 Микровыключатель SW3

83 Двигатель конвекционного вентилятора регулятора

81 Шарниры дверцы левые

![](_page_39_Picture_25.jpeg)

Магнетрон

 Нагревательный элемент x2 (разъемы показаны)

- Конвекционный вентилятор узла двигателя
- Прокладка кабеля электропитания
- Канал охлаждения магнетрона левый
- Печатная плата узла HT диода
- Плавкий предохранитель HT трансформатора (10A)
- Трансформатор
- Двигатель вентилятора охлаждения
- Конденсатор 2µF (синий) запуска двигателя
- Термостат перегрева магнетрона
- Печатная плата сенсорного экрана (BTS)
- Выклчатель печи ON/OFF (подключение сзади)
- Блок разъема сетевого электропитания
- Узел громкоговорителя
- Фильтр 16A
- Плавкий предохранитель цепи управления (7A)
- порт Ethernet
- Плавкий предохранитель (20A)

![](_page_40_Picture_20.jpeg)

![](_page_40_Picture_22.jpeg)

# **20 ПЕЧАТНЫЕ ПЛАТЫ SRB и BTS**

### **20.1 Замена SRB**

20.1.1 Отсоединить и отключить печь от печи электропитания.

20.1.2 Дать печи остыть.

20.1.3 Снять кожух печи.

20.1.4 Прежде чем приступить к работе, убедиться, что высоковольтный конденсатор разряжен.

20.1.5 Принимая антистатические меры

предосторожности, отключить все соединения на SRB.

20.1.6 Снять РМ (персональный модуль) с SRB и отложить в сторону в безопасное место.

20.1.7 Ослабить крепежные винты и снять SRB.

20.1.8 Установить SRB и затянуть крепежные винты.

20.1.9 Подключить все соединения к SRB, подробнее см. 'SRB Terminal Locations'("Расположение зажимов SRB" (раздел "Электрические цепи").

- **1** Убедитесь, что отрицательный (-) соединительный провод термопары (белый) и положительный (+) соединительный провод (зеленый) подключены правильно, в противном случае показания температуры будут неправильными.
- **2** Установить PM, снятый со старой SRВ, на новую SRB. См. инструкции по замене РМ, если устанавливается новый PM.

### **20.2 Замена BTS**

20.2.1 Отсоединить и отключить печь от печи электропитания.

20.2.2 Дать печи остыть.

20.2.3 Снять кожух печи.

20.2.4 Прежде чем приступить к работе, убедиться, что высоковольтный конденсатор разряжен.

20.2.5 Снять верхнюю переднюю панель.

20.2.6 Принимая антистатические меры

предосторожности, отключить все соединения на BTS.

20.2.7 Снять РМ (персональный модуль) (3) с BTS и отложить в сторону в безопасное место.

20.2.8 Открутить 4 гайки крепления и снять узел BTS (4).

20.2.9 Установить PM, снятый со старой BTS, на новую BTS. См. инструкции по замене РМ, если устанавливается новый PM.

20.2.10 Установить узел BTS и закрепить с помощью гаек крепления.

20.2.11 Подключить все соединения к BTS, подробнее см. 'BTS Terminal Locations'("Расположение зажимов BTS" (раздел "Электрические цепи").

![](_page_41_Picture_27.jpeg)

![](_page_41_Picture_28.jpeg)

![](_page_41_Picture_29.jpeg)

![](_page_41_Picture_30.jpeg)

### 20.3 Замена РМ (персонального модуля)

![](_page_42_Picture_1.jpeg)

PM на SRB содержит микропрограммное обеспечение. РМ на BTS содержит микропрограммное обеспечение, серийный номер печи, калибровку температуры, программы приготовления пищи, изображения значков приложений и рецептов.

20.3.1 После установки нового РМ и установки кожуха печи на место, включить печь и нажать на экран. чтобы убедиться, установлены новейшие версии BTS и SRB (1). Если это не так, выполнить обновление микропрограммного обеспечения, используя последние версии. Подробнее см. 'Firmware Updates' ("Обновление микропрограммного обеспечения" (раздел "Обслуживание").

20.3.2 Нажать правую верхнюю часть экрана, чтобы миновать этап предварительного нагревания (2).

20.3.3 ввести служебный пароль и нажать ОК лля отображения меню Settings (Настойки), см. (3).

20.3.4 Выбрать символ USB (4).

20.3.5 Переместить значок Merrychef (в правом верхнем углу печи) вверх и вставить карту памяти USB в гнездо (5).

20.3.6 После того, как USB прекратит мигать, выбрать символ рецепта USB (6).

20.3.7 Выбрать файл значков приложений для загрузки (7). Примечание: тонированная полоса сверху файла означает, что файл не действителен для этой ПАЧИ

20.3.8 Убедиться. что информация файла правильная, прежде чем нажать ОК (8). Если информация неправильная, нажать 'Х' и найти нужный файл.

20.3.9 После завершения выбрать рецепты для загрузки программ приготовления пищи (9). После загрузки программ, включить печь заново.

20.3.10 Ввести установки числа и времени (10). Подробнее см. 'Oven Control Settings' ("Настройки управления печи") (раздел "Информация о продукте").

20.3.11 Выключить и включить печь.

20.3.12 Удалить USB и хранить ее в надежном месте. Установить на место крышку USB.

![](_page_42_Picture_15.jpeg)

![](_page_42_Picture_16.jpeg)

![](_page_42_Picture_17.jpeg)

![](_page_42_Figure_18.jpeg)

ЗАПАСНЫЕ ЧАСТИ И<br>ЗАМЕНА

 $\overline{$ uss **H** 

# **ИЗОБРАЖЕНИЕ ЗАПАСНЫХ ЧАСТЕЙ В РЗОБРАННОМ ВИДЕ**

![](_page_43_Picture_1.jpeg)

44 Перевод фирменных инструкций Руководства по обслуживанию и каталога запасных частей<br>
Universed to 237000 CP Номер детали 32Z3810 GB Выпуск 2

**ЗАПАСНЫЕ ЧАСТИ И** 

# **ЗАПАСНЫЕ ЧАСТИ**

**Перечень запасных частей и рекомендуемые минимальные количества деталей и комплектов для обслуживания / ремонта на складе**

![](_page_44_Picture_1203.jpeg)

![](_page_45_Picture_1007.jpeg)

#### **eikon e4 230 вольт 50 Гц - UK/EU – Уникальные детали**

![](_page_45_Picture_1008.jpeg)

#### **eikon e4 230 вольт 50 Гц - AZ - Уникальные детали**

![](_page_45_Picture_1009.jpeg)

#### **eikon e4 220 вольт 60 Гц - SA - Уникальные детали**

![](_page_45_Picture_1010.jpeg)

**Все приведенные выше вариации печи могут быть оснащены / не оснащены каталитическим нейтрализатором (см. главный список для номера детали.)**

# 23 ОТОБРАЖАЕМЫЕ КОДЫ ОШИБОК

![](_page_46_Picture_17.jpeg)

![](_page_47_Picture_12.jpeg)

### **24.1 СВЕТОДИОДЫ BTS**

- Режим работы пульсирующая 1 секунду вспышка указывает на то, что плата загрузилась.
- Питание горит, чтобы указать на наличие питания с SRB.
- P-Bus (Р-шина) нерегулярное мигание указывает на обмен данными с BTS.
- C-Bus (С-шина) горит, чтобы указать, что данные загружаются из РМ на BTS.
- LD5 горит, чтобы показать.
- **1** LD5
- **2** Питание, режим работы, P-шина, C-шина.

### **24.2 Расположение контактов BTS**

- **3** X6 Громкоговоритель
- **4** X5 Гнездо для подключения USB
- **5** X4 Cвязь с SRB
- **6** X11 Подсветка экрана
- **7** X13 Сенсорная панель
- **8** X9 печатная плата экрана дисплея

![](_page_48_Picture_16.jpeg)

**1**

**3**

**2**

49

### **24.3 СВЕТОДИОДЫ SRB**

- P-Bus (Р-шина) нерегулярное мигание указывает на обмен данными с BTS.
- Режим работы пульсирующая 1 секунду вспышка указывает на то, что плата загрузилась.
- 12В и 5В горят, чтобы показать выходное напряжение с встроенного трансформатора.
- Реле и симистор горят, чтобы показать, что сигнал был отправлен для активизации этого компонента.
- Вентилятор охлаждения.
- Конвекционный вентилятор.
- Стриппер.
- 5В питание.
- 12В питание.
- Предохранительное устройство нагревателя.
- Привод нагревателя.
- P-BUS (Р-шина): мигает при передаче / получении данных. Режим работы: 1-секундная вспышка.
- Дверца печи.
- Реле безопасности микроволновой печи.
- Привод 2 микроволновой печи.
- Привод 1 микроволновой печи.

![](_page_49_Picture_17.jpeg)

### **24.4 Местоположение контактов SRВ:**

- X3 Выход для регулятора конвекционного вентилятора e4.
- X101 Возбуждение катушек реле выбора напряжения.
- X18b Выключатель питания входного воздушного фильтра.
- X18e Термостат правого магнетрона.
- X18d Термостат левого магнетрона.
- X18c Термостат перегрева полости печи.
- X18a Выключатель On/Off.
- X14 Термопара температуры полости.
- X5 Вход вращения вентилятора.
- X13 P шина, порт Ethernet.
- X12 C шина, порт печатной схемы развития.
- X11 P/C шина, кабель BTS.
- X1 питание 24В с трансформатора низкого напряжения.
- X8 Вентилятор охлаждения.
- X17 Не используется.
- X20 Микроволновые мешалки.
- X9 Сетевой выход, регулятор конвекционного вентилятора.
- X103.1 Сетевой выход к трансформатору низкого напряжения.
- X103 Сетевой вход, подключенный к источнику питания и нейтральный.
- X2.1 Сетевой вход, подключенный к источнику питания для нагревателей.
- X2.2 Сетевой выход, подключенный к источнику питания для нагревателей.
- X102a Сетевой вход, нейтральный для трансформаторов магнетрона и дверного выключателя монитора.
- X102b Сетевой выход, нейтральный для трансформаторов магнетрона и дверного выключателя монитора.
- X4a Сигнал дверного выключателя с вторичного дверного выключателя (подключенный к источнику питания для трансформаторов магнетрона).
- X10 Клеммная колодка для дверных выключателей.
- X4b Подключенный к источнику питания для трансформаторов магнетрона.

![](_page_50_Picture_27.jpeg)

#### ЭЛЕКТРИЧЕСКИЕ СХЕМЫ **25 ПРИНЦИПИАЛЬНІ**

![](_page_51_Figure_1.jpeg)

![](_page_52_Figure_0.jpeg)

53

**ELECTRIC CONTROL** 

### **25.1 СОЕДИНЕНИЯ В ЦЕПИ ЭЛЕКТРОПИТАНИЯ e4**

![](_page_53_Figure_1.jpeg)

![](_page_53_Figure_2.jpeg)

### **25.2 ЦЕПЬ УПРПАВЛЕНИЯ e4**

![](_page_54_Figure_1.jpeg)

### **25.3 ЦЕПЬ НАГРЕВАТЕЛЯ e4**

![](_page_55_Figure_1.jpeg)

56 Перевод фирменных инструкций Руководства по обслуживанию и каталога запасных частей Номер детали 32Z3810 GB Выпуск 2

ЭЛЕКТРИЧЕСКИЕ ЦЕПИ **ЭЛЕКТРИЧЕСКИЕ ЦЕПИ**

### 25.4 CBY-cxema e4

![](_page_56_Figure_1.jpeg)

ЭЛЕКТРИЧЕСКИЕ ЦЕПИ

### **26.1 Начальная установка**

- **1** Распаковать печь и проверить на наличие повреждений.
- **2** Проверить принадлежности печи.
- **3** Убедиться, что в месте установки будет обеспечена надлежащая вентиляция.
- **4** Установить печь на прочную, ровную, невоспламеняемую поверхность.
- **5** Снять панели и проверить исправность всех проводов и компонентов.
- **6** Установить панели на место.
- **7** Установить печь так, чтобы с боков и сзади был воздушный зазор не менее 50 мм.
- **8** Проверить и подключить электропитание от сети.
- **9** Установить в печь контейнер с водой и включить ее.
- **10** Записать версию модели и сверить с заводской табличкой.
- **11** Записать версию (UI).
- **12** Записать версию SRB.
- **13** Записать серийный номер и сверить с заводской табличкой.
- **14** Ввести режим обслуживания.
- **15** Записать напряжение и частоту.
- **16** Записать токовую нагрузку магнетрона.
- **17** Проверить герметичность печи.
- **18** Записать ток нагревателя.
- **19** Проверьте на дисплее открывание дверцы.
- **20** Проверить на дисплее удаление фильтром.
- **21** Проверить скорость вентилятора.
- **22** Выключить печь и удалить контейнер с водой.
- **23** Включить и нагреть печь.
- **24** Использовать печь в рабочем режиме для приготовления стандартной порции пищи.
- **25** Предоставить Заказчику информацию и контактые данные пользователя.
- **26** Ознакомить пользователей с общим описанием оборудования, правилами эксплуатации и техники безопасности (вероятные опасности).
- **27** Завершить отчет по обслуживанию.

### **26.2 После обслуживания**

**Прежде чем подключить к источнику электропитания сети, выполнить следующие проверки после обслуживания / ремонта / испытания печи:**

26.2.1 Все внутренние электрические соедиения выполнены правильно (см. схемы электрических соединений).

26.2.2 Изоляция всех проводов не нарушена и не касается острых краев.

26.2.3 Все заземляющие соединения надежно электрически и механически закреплены.

26.2.4 Все защитные блокировки дверцы надежны и механически исправны.

26.2.5 Дверца активирует все выключатели блокировки дверцы и в правильном порядке.

26.2.6 Дверца открывается / закрывается плавно, и держатели свободно перемещаются в прорезях.

26.2.7 Датчик температуры правильно подключен к SRB.

26.2.8 Корпус без каких-либо обматывающих проводов и надежно закреплен.

#### **Прежде чем выполнение обслуживания или ремонта по вызову будет завершено, проверить следующие моменты:**

26.2.9 Выполнить испытания при повторном вводе печи в действие, чтобы убедиться, что печь и сенсорный экран работают правильно.

26.2.10 СВЧ-излучение ниже допустимого предела 5 мВт/cм?.

26.2.11 Выходная мощность печи проверяется с помощью методики проведения испытания.

26.2.12 Печь имеет правильный 50 мм (2 дюйма) воздушный зазор со всех сторон и сверху. Воздушный поток не должен быть ограничен.

26.2.13 Заполнить отчет по обслуживанию.

#### Перевод фирменных инструкций Руководства по обслуживанию и каталога запасных частей Номер детали 32Z3810 GB Выпуск 2 59

#### **Правильная утилизация продукта (Отходы электрического и электронного оборудования)**

**Для стран Европейского Союза и других европейских стран с системами раздельного сбора отходов.**

Данная маркировка, проставленная на продукте или в инструкции по его использованию, означает, что по окончании срока эксплуатации продукт

нельзя утилизировать вместе с прочими бытовыми отходами. Чтобы не загрязнять окружающую среду и не создавать угрозы здоровью людей вследствие неконтролируемой утилизации отходов, отделите данный продукт от прочих отходов и утилизируйте его таким образом, чтобы максимально переработать материалы для их повторного использования.

Бытовые потребители должны связаться либо с торговой точкой, в которой они приобрели данный продукт, либо с соответствующим государственным учреждением, чтобы выяснить способы безопасной утилизации продукта.

Коммерческие потребители должны связаться с поставщиком и проверить условия договора куплипродажи. Данный продукт нельзя утилизировать вместе с прочими коммерческими отходами.

W MERRYCHEF®

**Ashbourne House,** 

**The Guildway, Old Portsmouth Road,** 

**Guildford, GU3 1LR**

**Tel: +44(0)1483 464900**

**Fax: +44(0)1483 464905**

**w ww.merrychef.com**

Merrychef оставляет за собой право вносить изменения в спецификации товаров без<br>предварительного уведомления и не несет ответственности за любые неточности, ошибки<br>или пропуски, содержащиеся в настоящем документе.